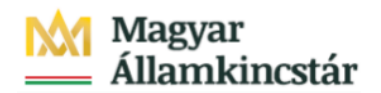

# **Magyar Államkincstár**

KÖFOP-2.2.5-VEKOP-15-2016-00001 azonosító-számú "Átláthatóság a közpénzek felhasználásánál, államháztartási adattárház" c. kiemelt projekt

### **Integrált Közpénzügyi Rendszer tervezése, fejlesztése és implementációja– IFMIS alprojekt**

Felhasználói kézikönyv

Előirányzat, határozat bizonylat lista - FIORI

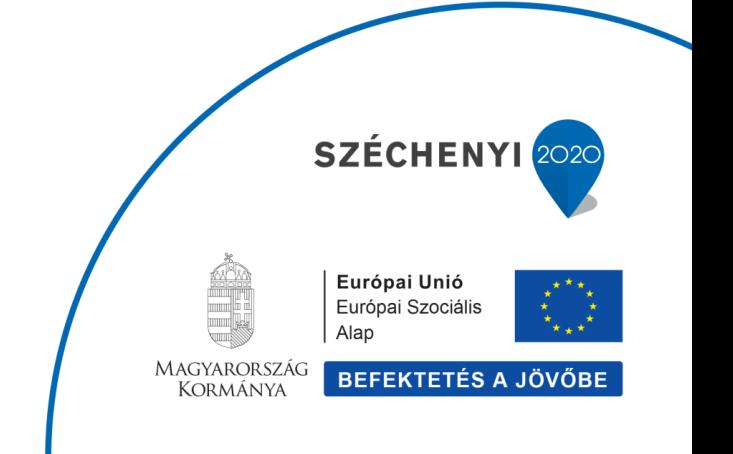

### **Változások Követése**

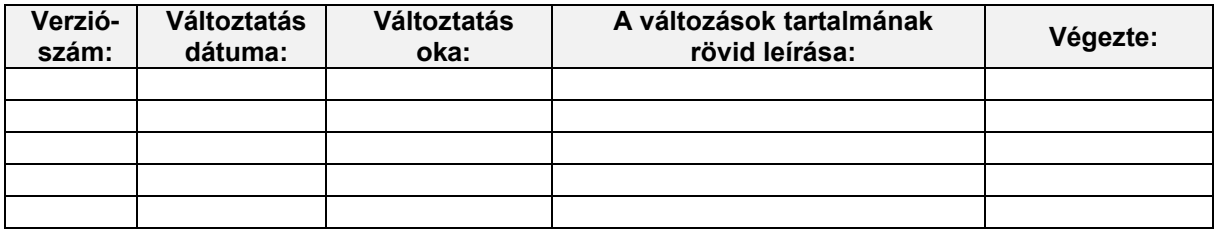

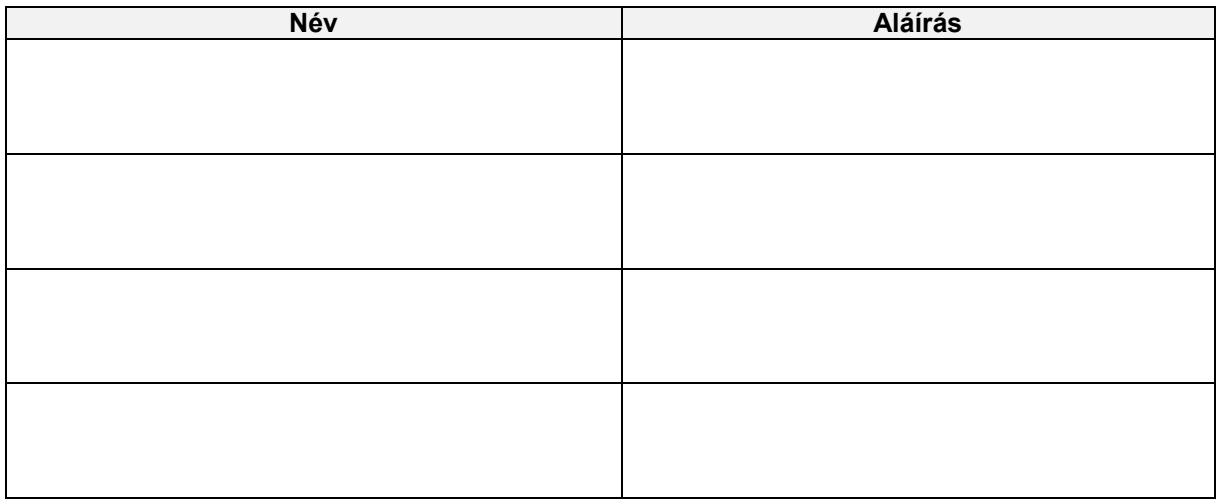

**Megjegyzés:**

## 1. FMEDDW Előirányzat, határozat bizonylat lista FIORI

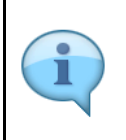

Az alábbiakban egy olyan univerzális lista kerül bemutatásra, amely a szelekciók függvényében előirányzat, határozat és finanszírozási bizonylatok lekérdezésére is szolgálhat. Előre beállított szelekciós változatokat is tartalmaz a rendszer, amelyek felhasználhatók az előirányzat bizonylatok feldolgozásához az intézményi rendszerekben.

Az oktatási anyagban néhány példa szerepel, de igényeknek megfelelően egyéb szelekciós változatok illetve layout változatok is definiálhatók.

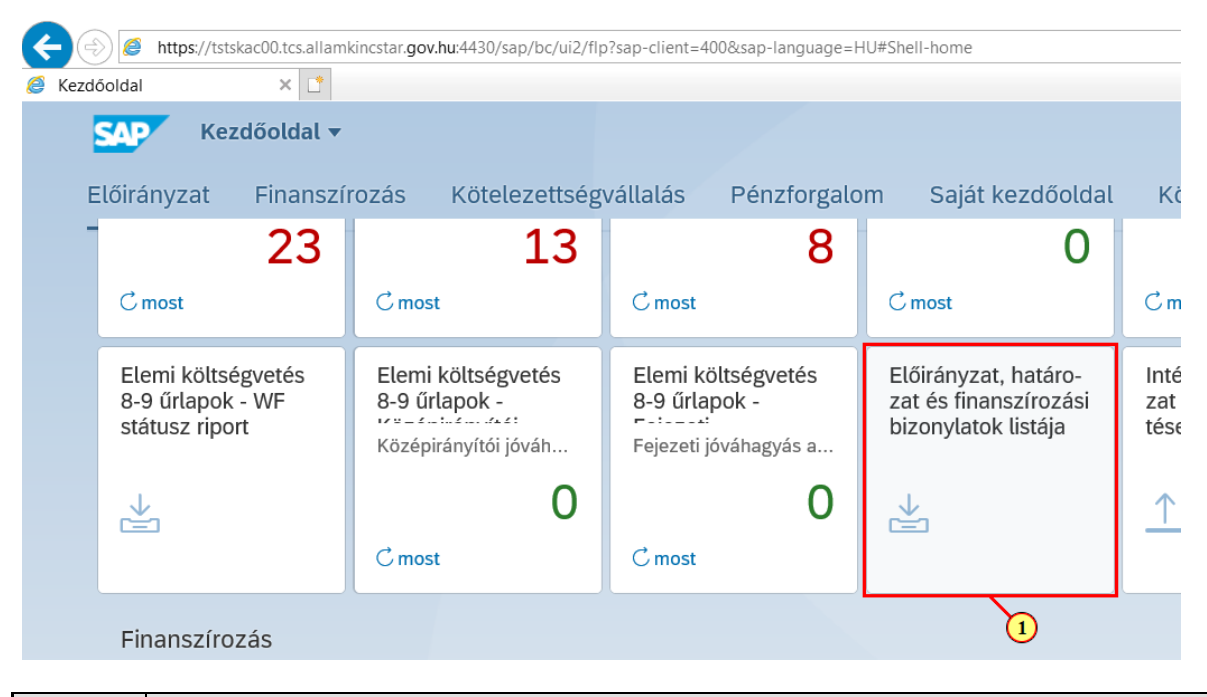

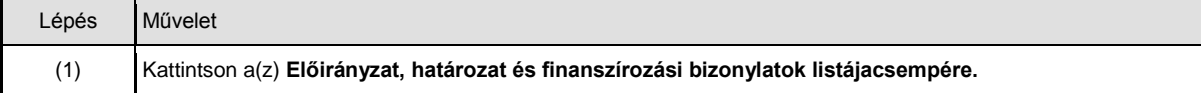

#### Lekérdezés szabad szelekcióval  $2<sub>1</sub>$

Szelekciós képernyő legfontosabb mezőinek bemutatása

- · Rögzítési bizonylat száma: konkrét bizonylatszám(ok) adhatók meg
- · Létrehozta: adott felhasználó(k) által létrehozott bizonylatokat listázhatjuk ezzel a szelelekcióval
- · Létrehozás dátuma: adott dátummal létrehozott bizonylatok
- · Bizonylat dátum: bizonylatban megadott bizonylatdátum
- · Verzió: 1, 2, 3 verziókal a különböző sarokszámok, a 0-ás verzióval a tényleges előirányzat módosítási bizonylatok, határozat és finanszírozási bizonylatok kérdezhetőek le.
- Gazdasági év: költségvetési év, amelynek adataira szűrni szeretnénk
- Völtségkeret fervezési művelet: használt műveletek: ENTR rögzítés, SUPL Pótlás, RETN Visszaküldés, RECV Fogadás
- kaitsoportosítás fogadó lába), SEND Küldés (átcsoportosítás küldő lába)<br>Rögzítés bizonylatfajta: különböző típusú bizonylatokra szelektálhatunk. Pl: M\* különböző hatáskörű előirányzat
- módosításokra szűrés
- Bizonylat státusz: pl. ha csak a könyvelt státuszú (jóváhagyott) bizonylatokat szeretnénk listázni, akkor szűrni kell 1 és 3 értékre
- Stornó státusza: pl. ha azt szeretnénk, hogy a stornó és a stornózott bizonylatok ne jelenjenek meg a listában, akkor egyenlő i storilo statusza, pr. na azt szeretilenk, nogy a storilo és a storilozott bizonyi<br>üres szelekcióval kell indítani a lekérdezést<br>Típus: rovat típusára lehet szűrni. Bevételekre illetve kiadásokra szűrhetünk
- 
- · WF státusz: azoknál a bizonylatoknál töltődik a mező, amelyek jóváhagyási folyamatban vesznek részt. Ezzel a szelekcióval szűrhetünk adott WF státuszban álló bizonylatokra
- · Határozat azonosító: adott határozat(ok)hoz kapcsolódó bizonylatokat kérhetjük le
- · Hatáskör: adott jogcímmel rögzített bizonylatok kérdezhetők le
- · Sarokszám bizonylat: ha az előirányzat módosítási folyamat sarokszámmal indul, akkor a sarokszámra szűrve lekérdezhetők a kapcsolódó végrehajtási bizonylatok
- Referencia bizonylatszám/tétel: KÖR modul használata esetén a 0-ás verzióban rögzített előirányzat bizonylatok esetén a
- KÖR bizonylatszámát tartalmazza. Ha üres a mező, akkor az azt jelenti, hogy a bizonylat a KÖR-ben még nincs feldolgozva. Egyéb rendszerek esetén pl. ha az intézményi előirányzat feltöltése programmal történik, akkor töltve van a mező
- · ÁHTT, ÁHTI, rovat, forrás, szektor: értelemszerűen

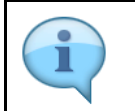

Az előzőekben bemutatott szelekciós paraméterek variálásával számos előirányzattal, határozattal (és finanszírozással) kapcsolatos információigény elégíthető ki.

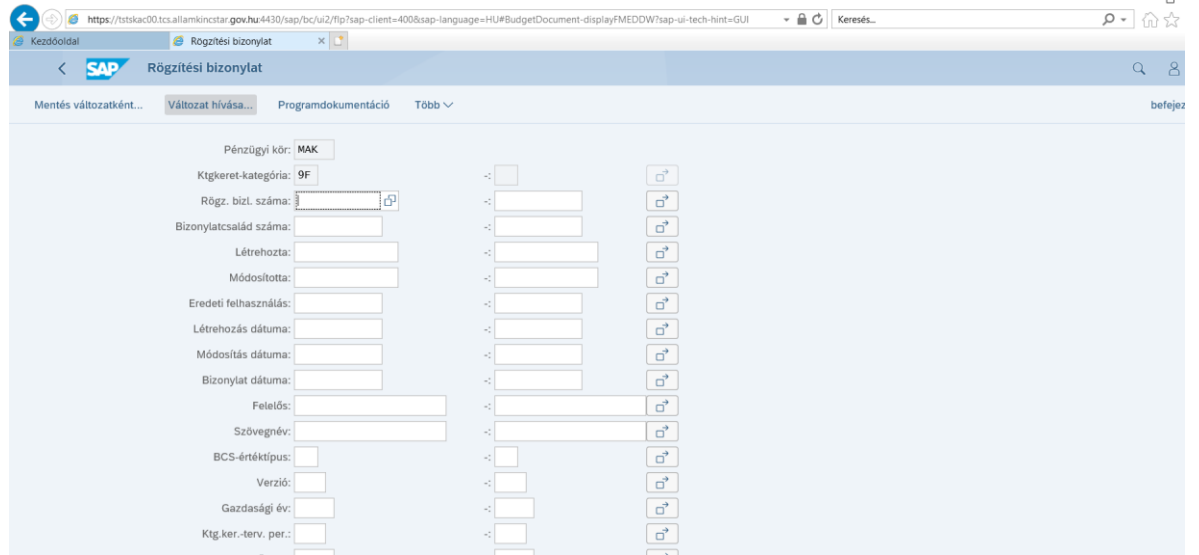

 $\bullet$ ı

### **3. Szelekciós változatok hívása**

Változat hívásával előre paraméterezett szelekciós képernyőket lehet elérni. Változatok létrehozhatók úgy is, hogy a beállított szelekciókon ne lehessen módosítani. (lásd lentebb bemutatott változatok)

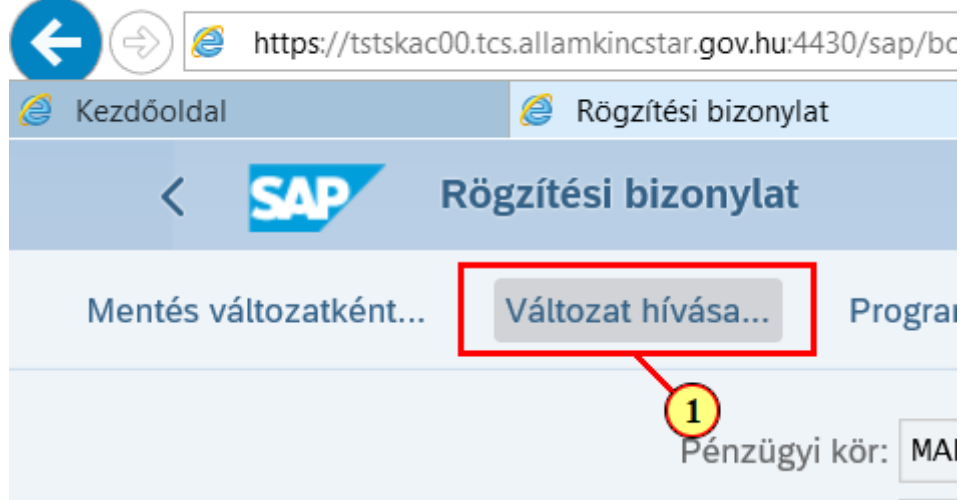

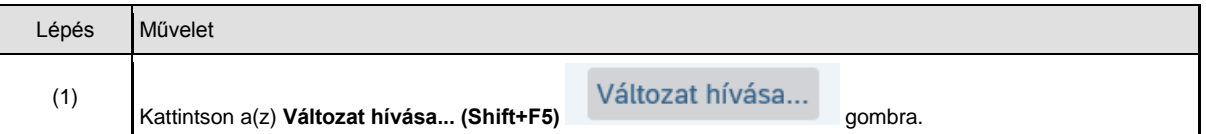

#### **3.1. Eredeti előirányzatok lekérdezése**

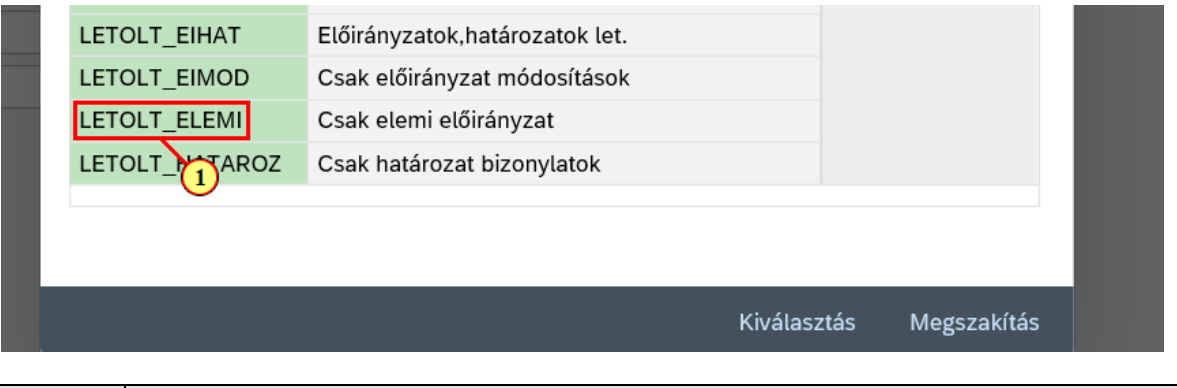

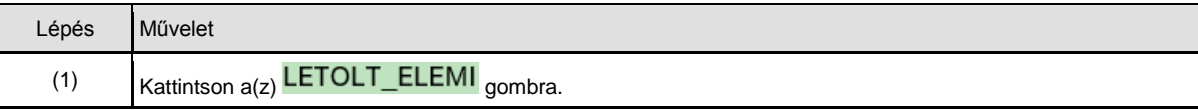

#### FMEDDW Előirányzat, határozat bizonylat lista FIORI

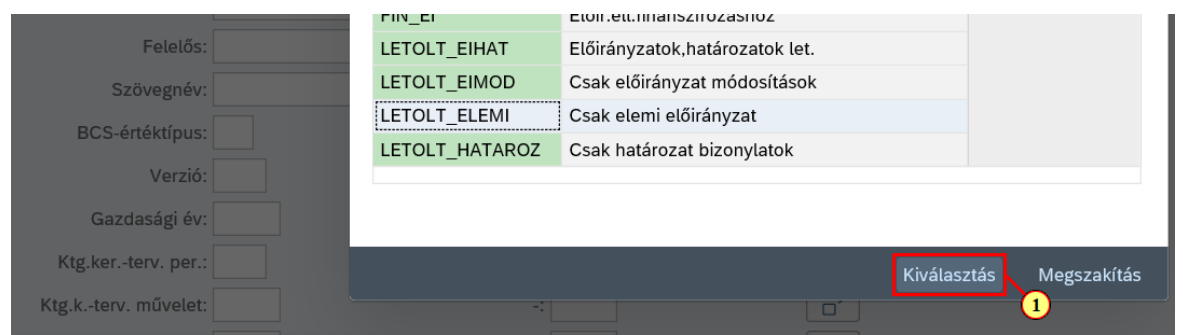

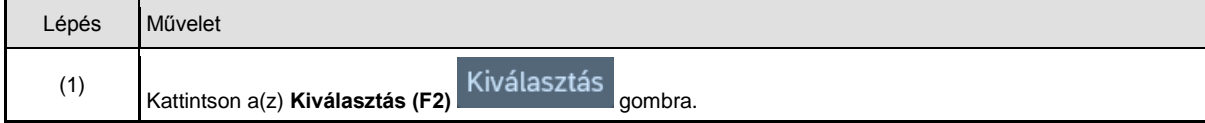

**LETOLT\_ELEMI:** csak az elemi költségvetés bizonylatait tartalmazza. Beállított szelekciós paraméterek: Verzió 0 ■ Költségkeretfajta: E200<br>■ Bizonvlat státusz: 1. 3 (d Bizonylat státusz: 1, 3 (csak könyvelt bizonylatok) i Layout: /EI\_LETOLT (KM-0093 KM->KÖR IF-nek megfelelő struktúrában) Ezekben a szelekciós változatokban lekerültek a képernyőről az olyan szelekciós mezők, amelyekre itt várhatóan nincs szükség. A fennmaradó mezők szükség szerint töltendők. Gazdasági év megadása kötelező. Amennyiben az ÁHTT – ÁHTI nem származik a felhasználóhoz beállított paraméterekből, akkor azokat is meg kell adni.

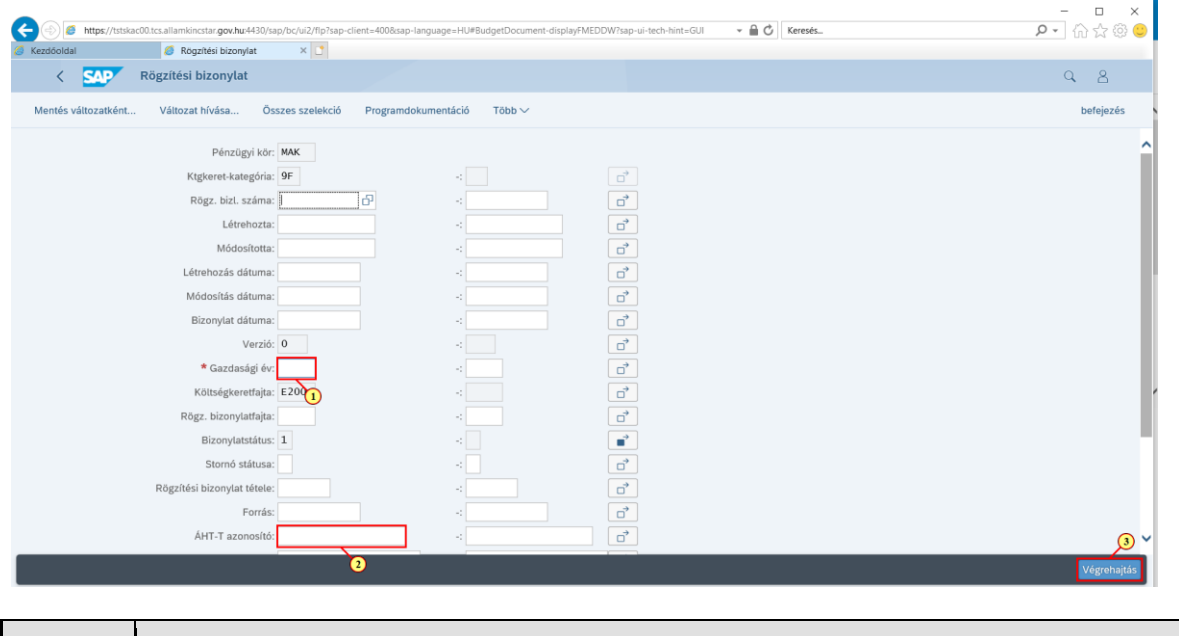

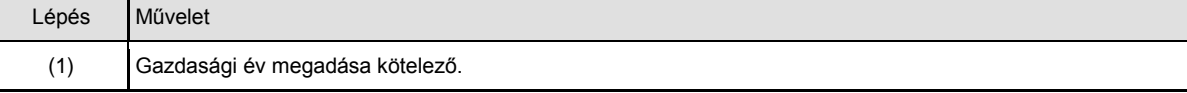

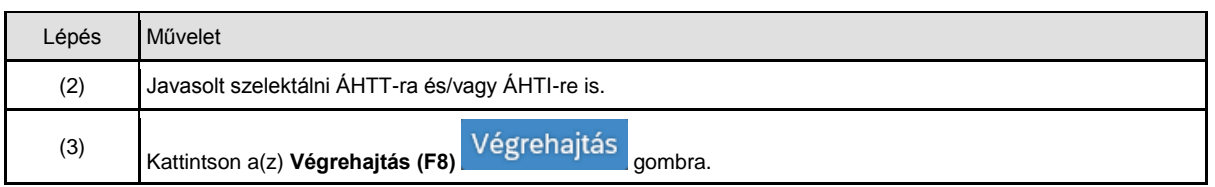

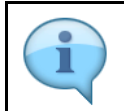

Az eredménylista excelbe letölthető további adatfeldolgozás céljára.

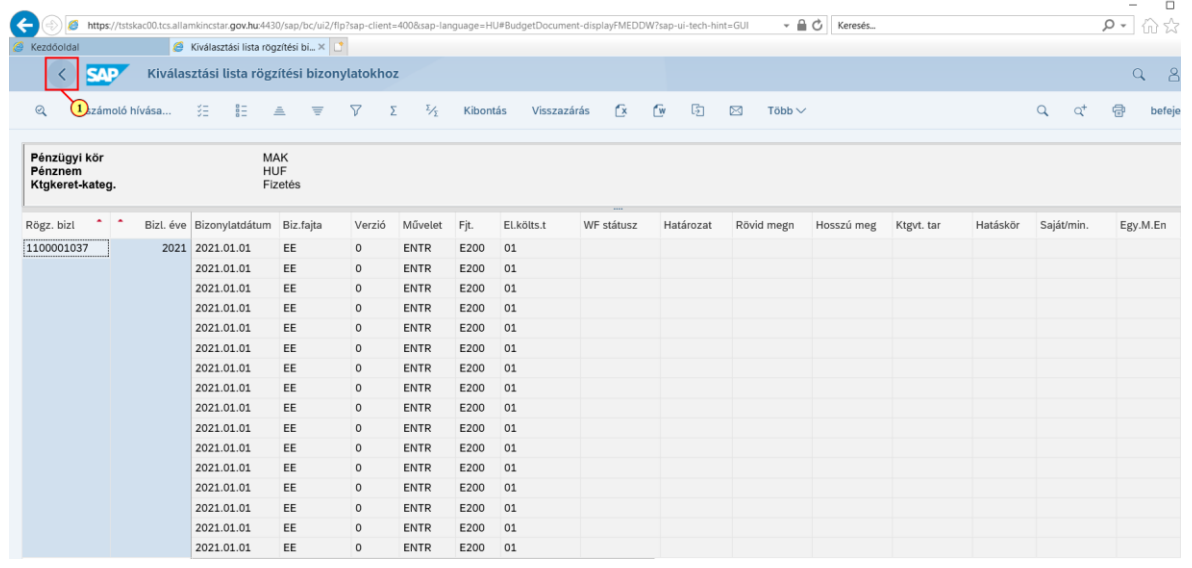

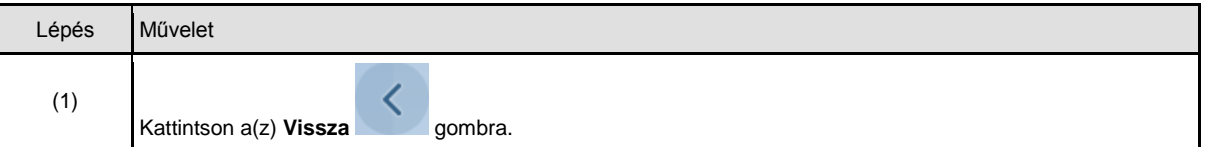

#### **3.2. Előirányzat módosítások lekérdezése**

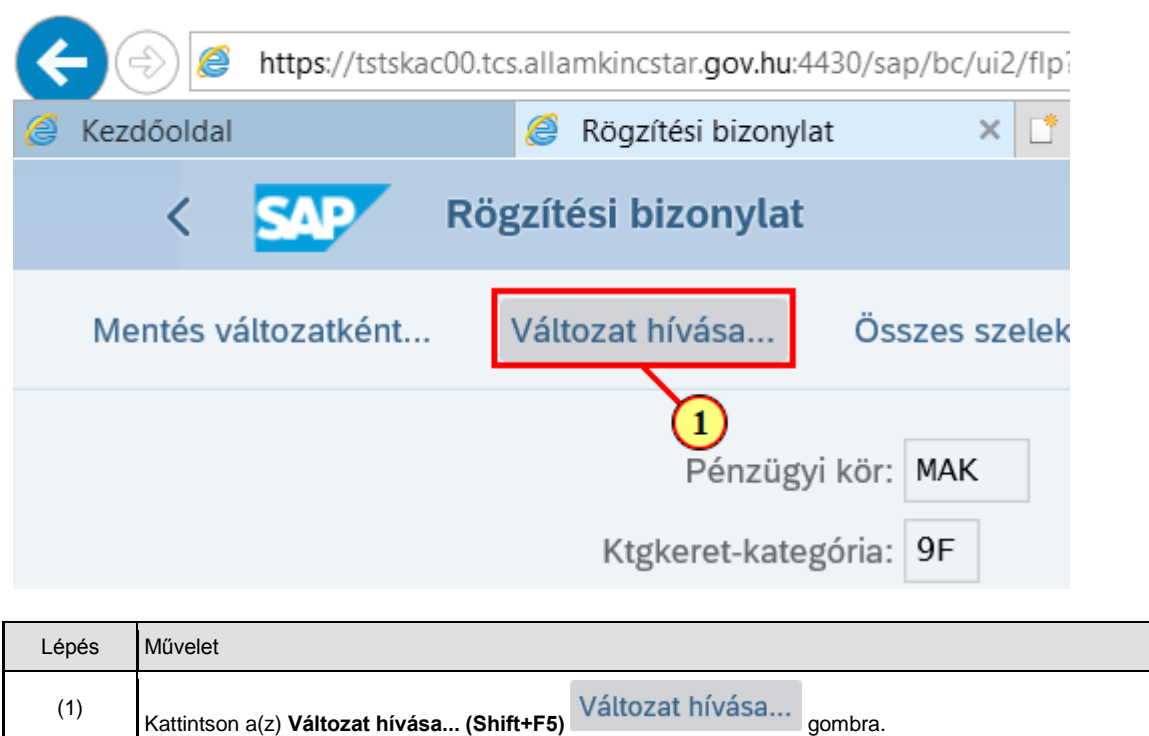

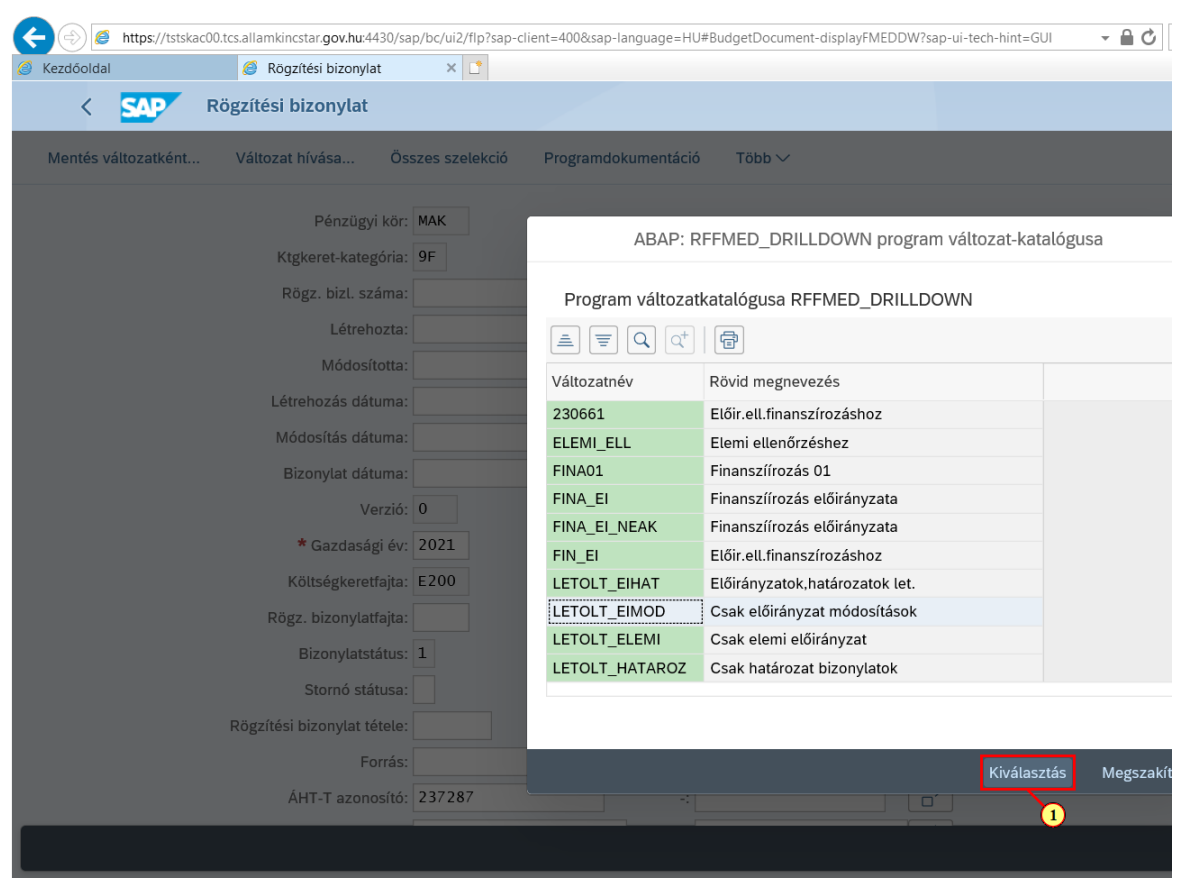

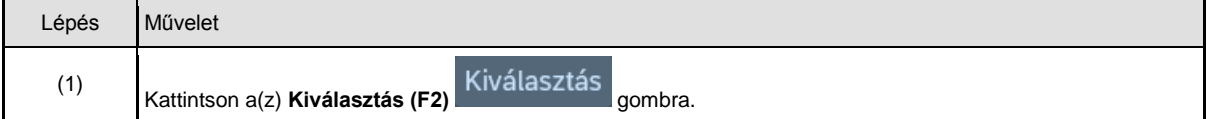

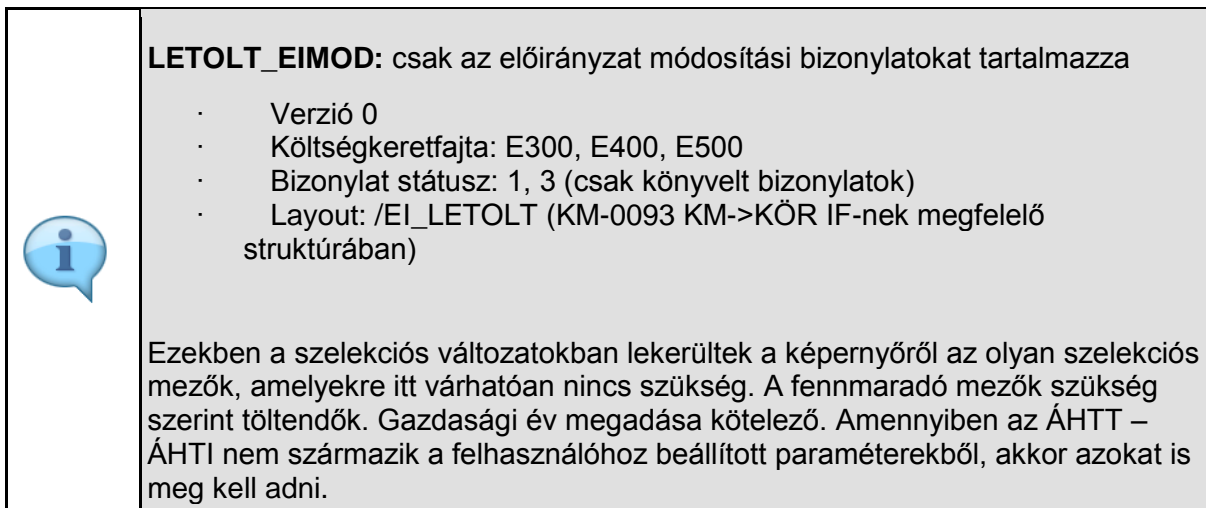

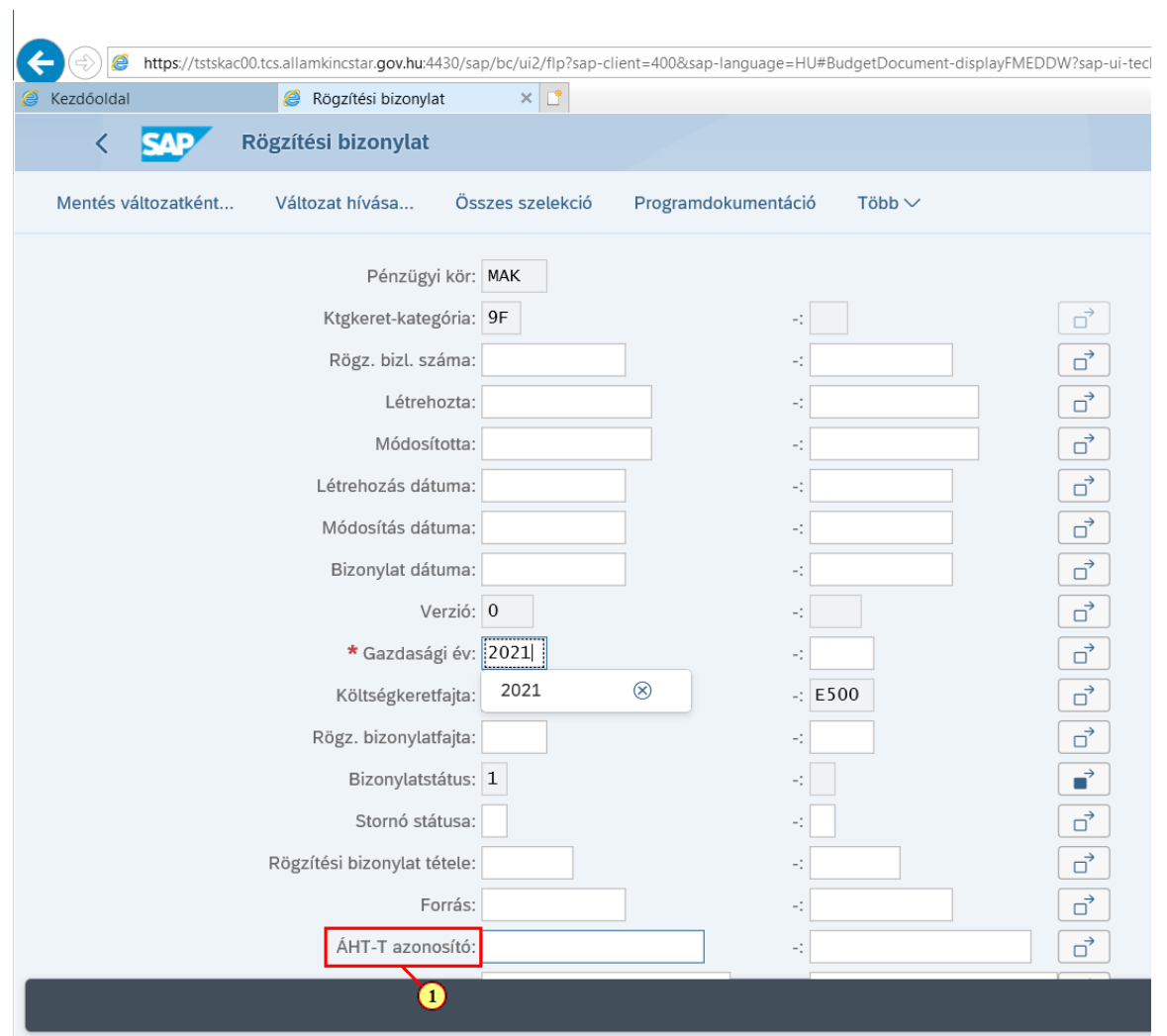

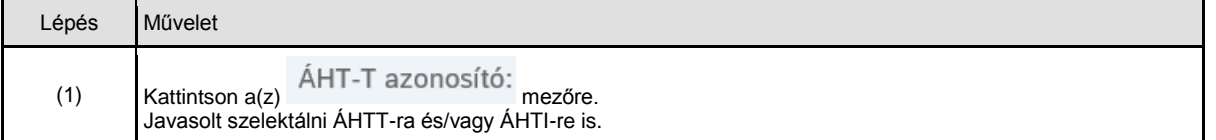

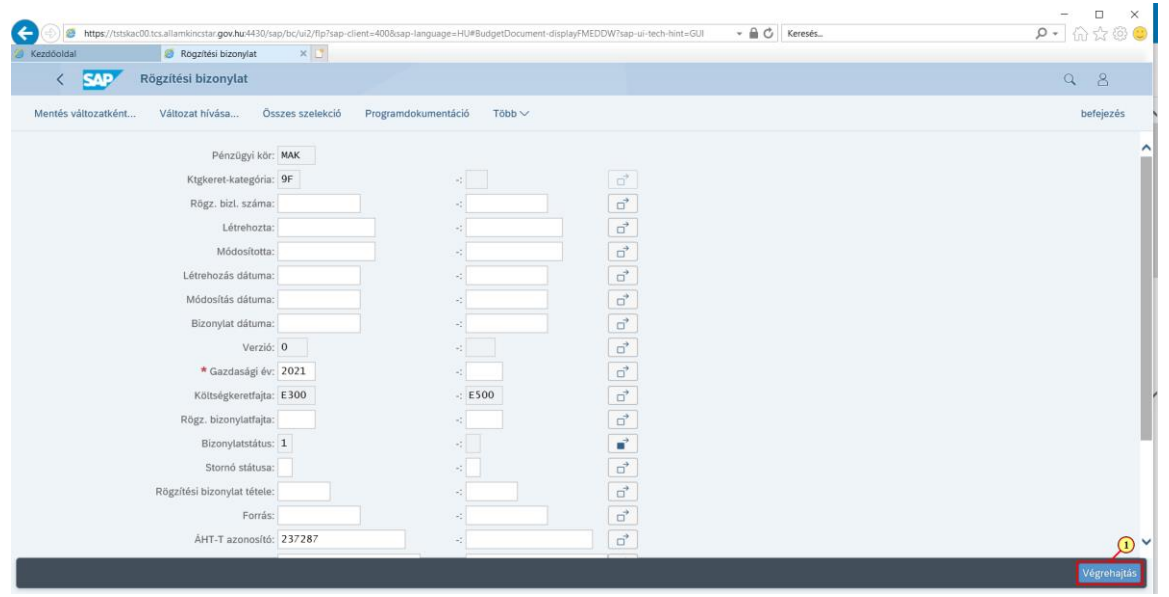

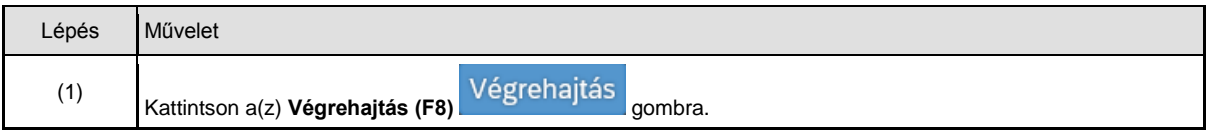

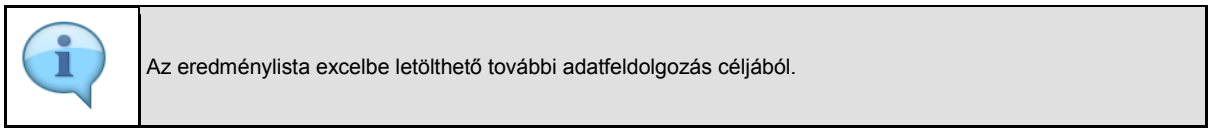

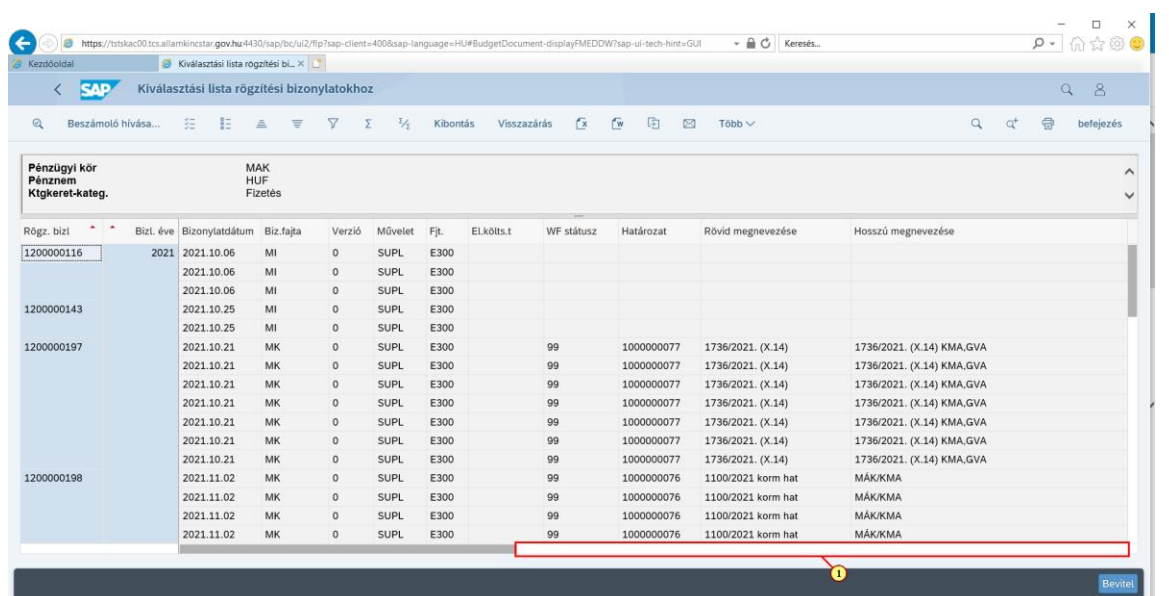

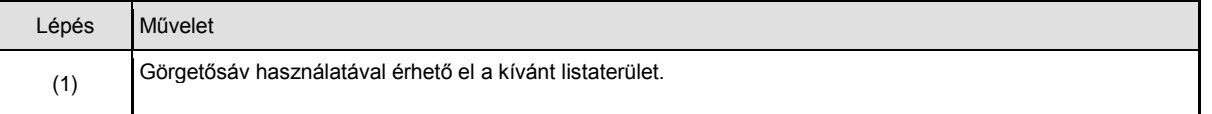

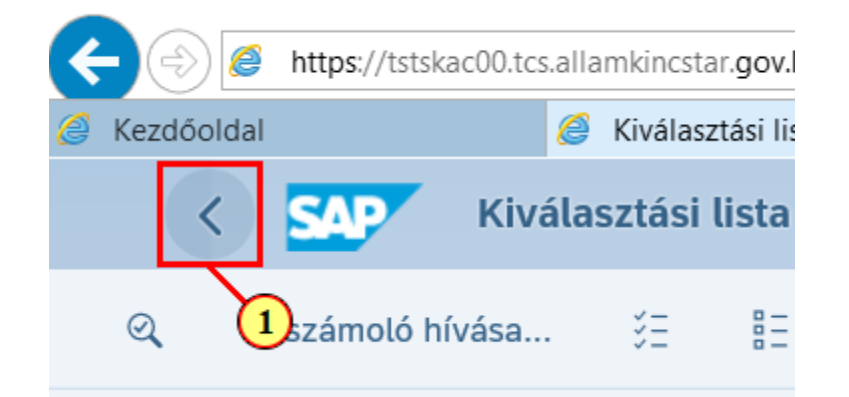

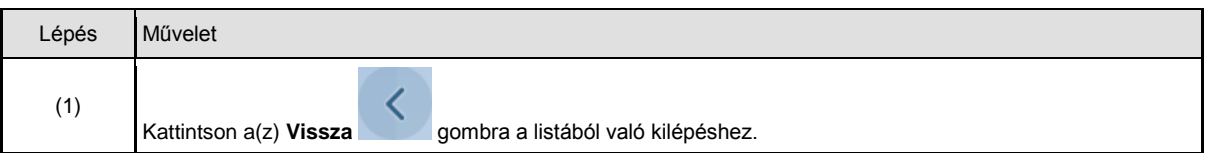

#### **3.3. Előirányzatok és határozatadatok letöltése**

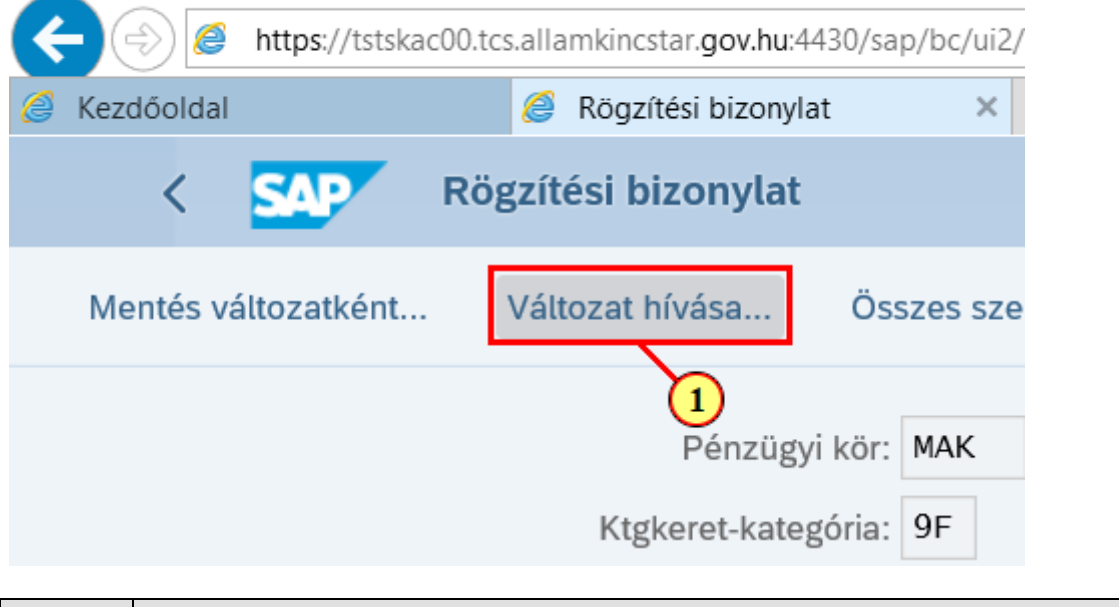

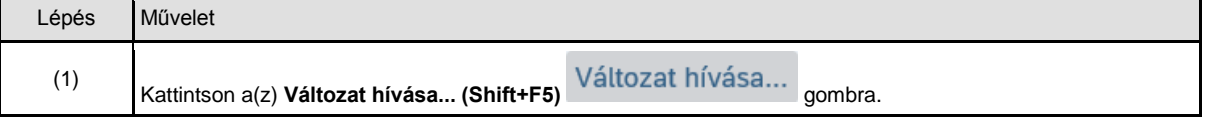

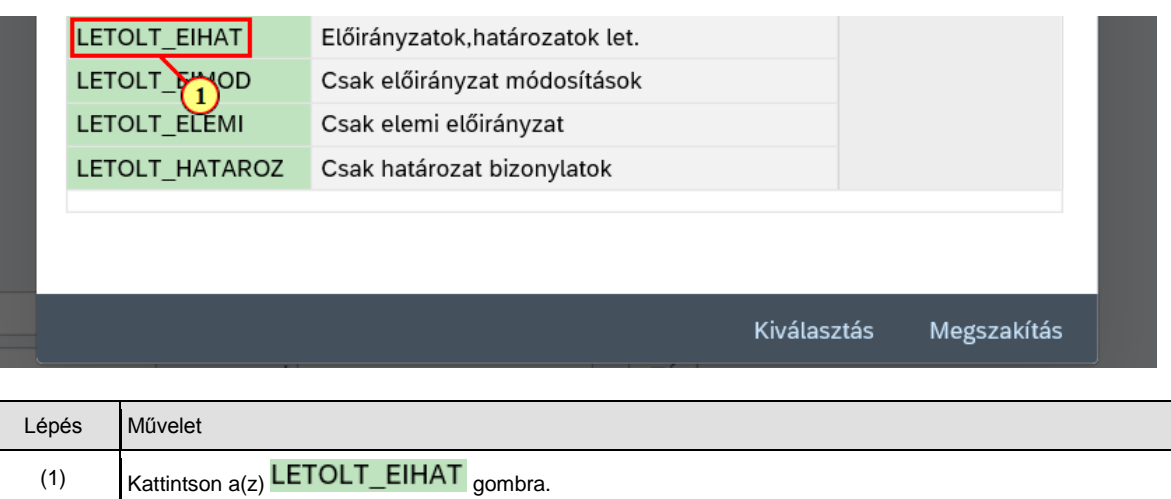

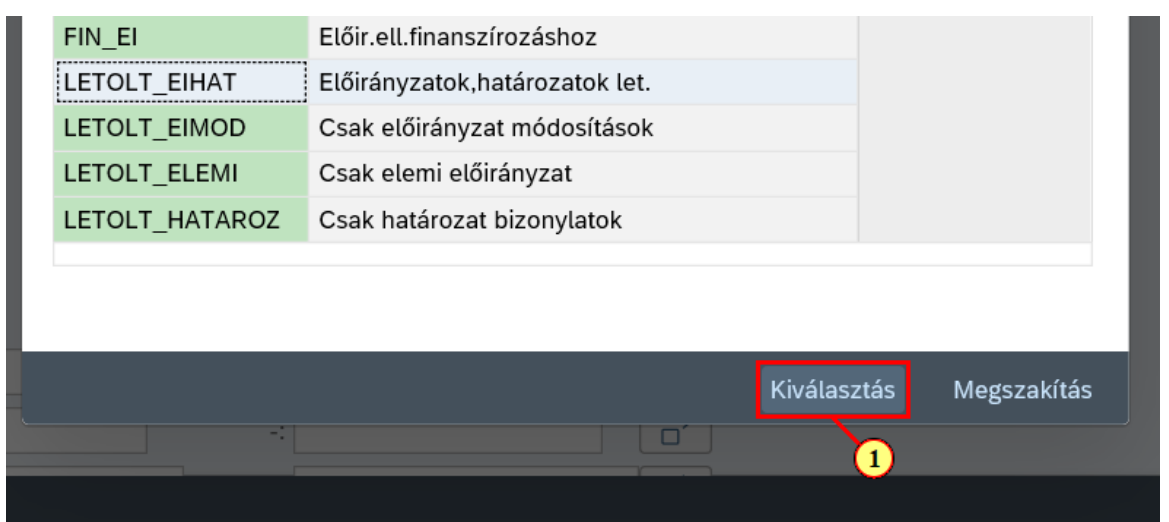

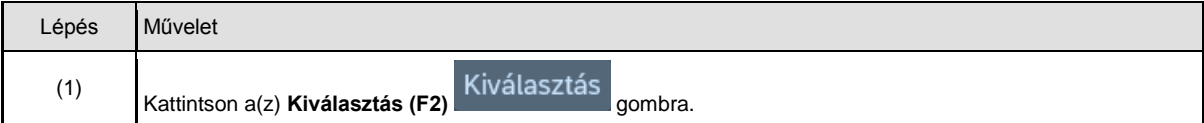

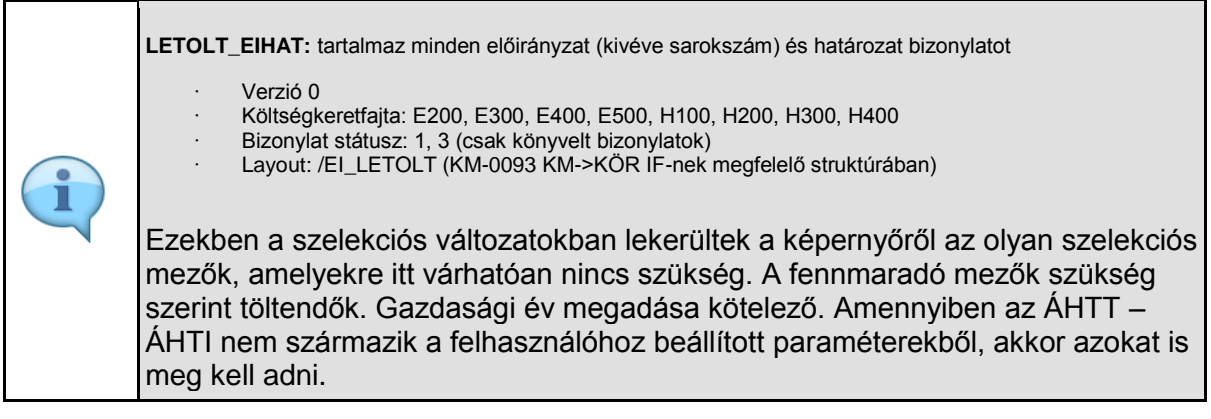

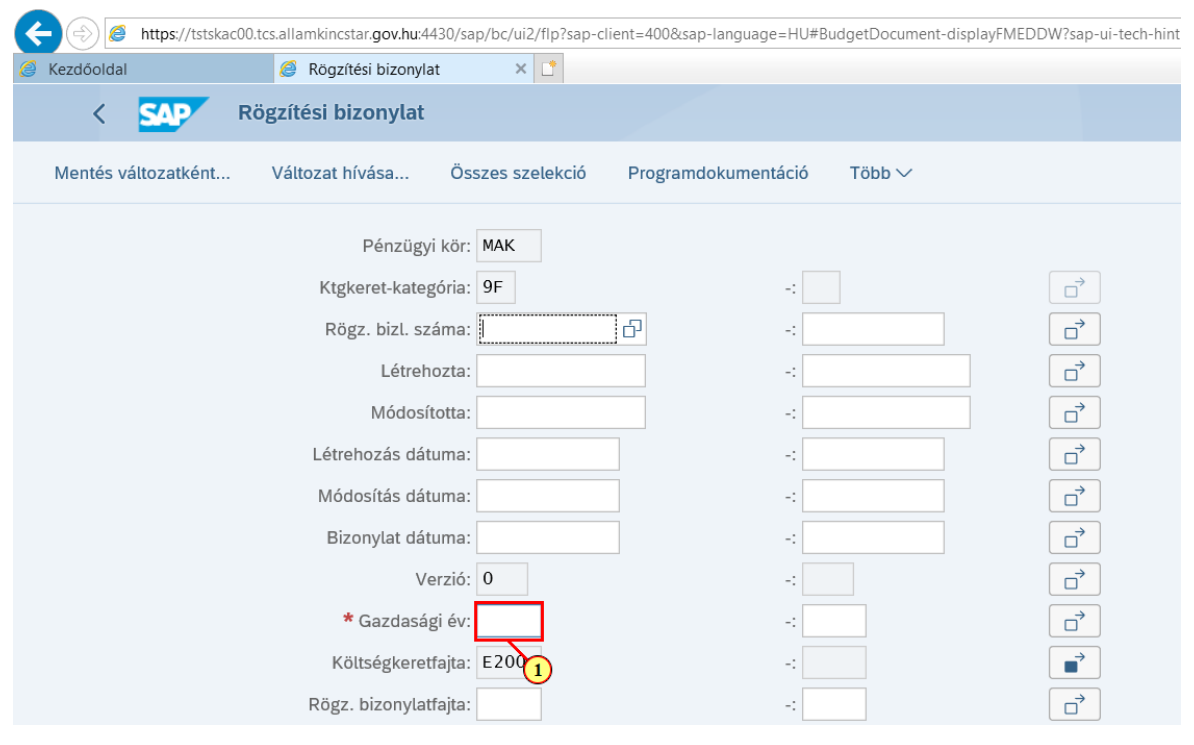

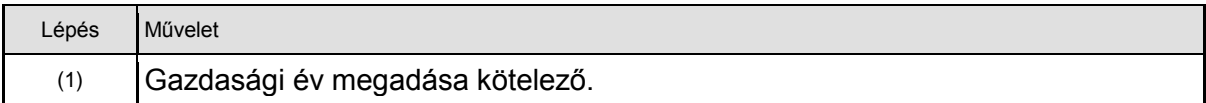

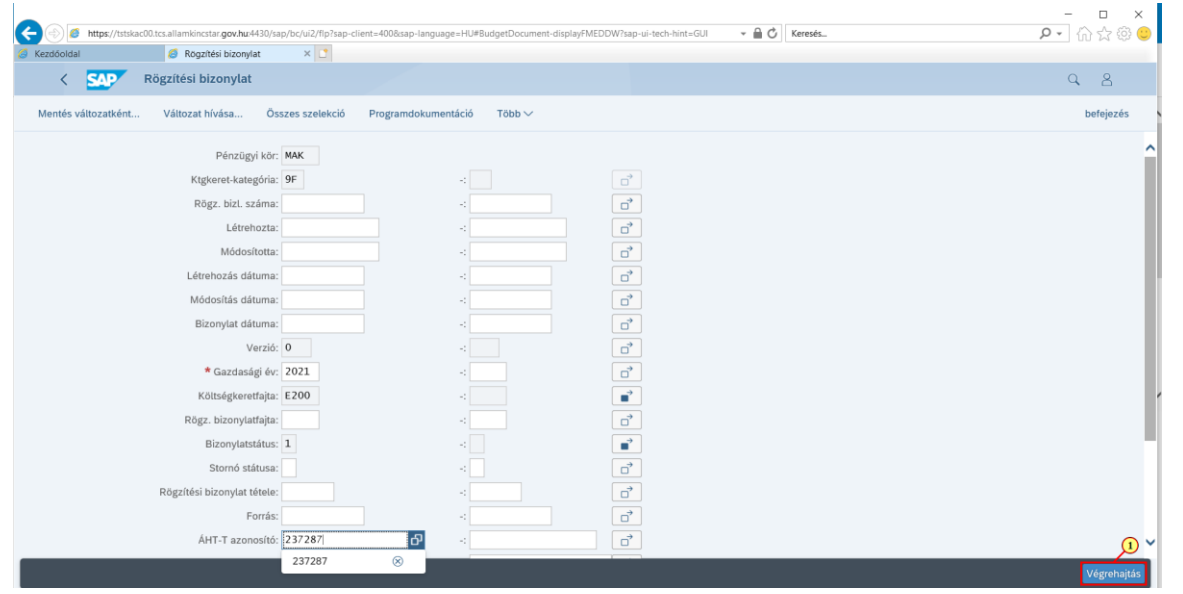

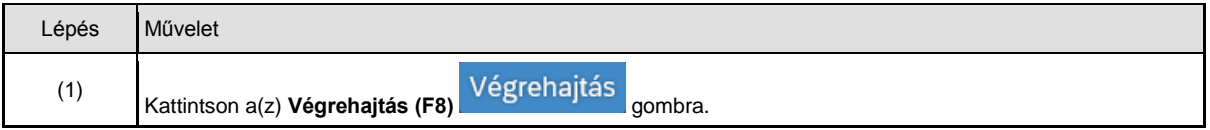

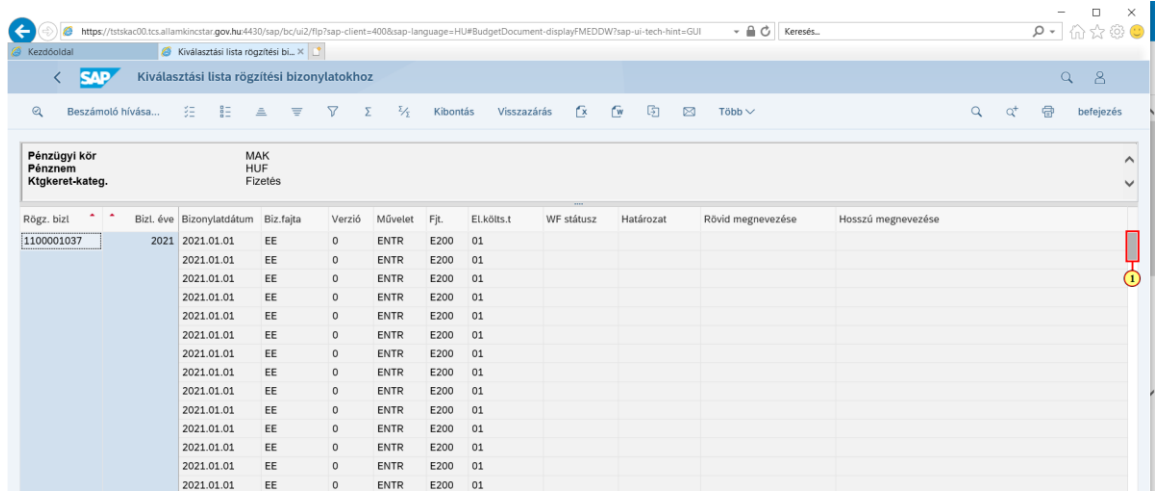

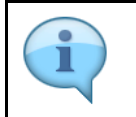

Az eredménylista letölthető excelbe további adatfeldolgozás céljára.

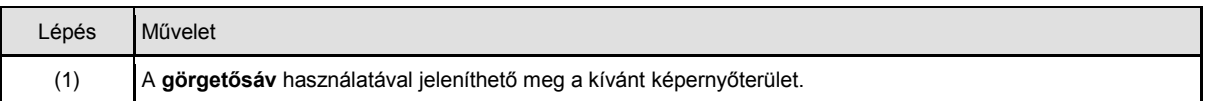

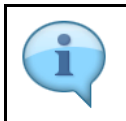

Bizonylatszámra kattintva megtekintető a bizonylat részletes képernyője.

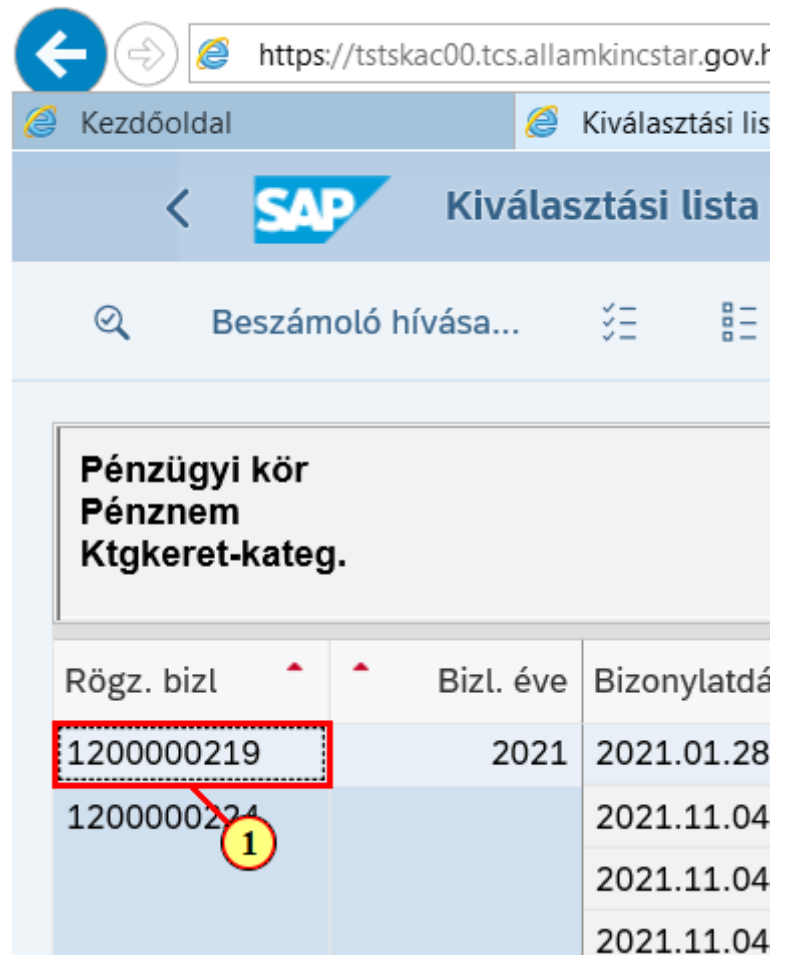

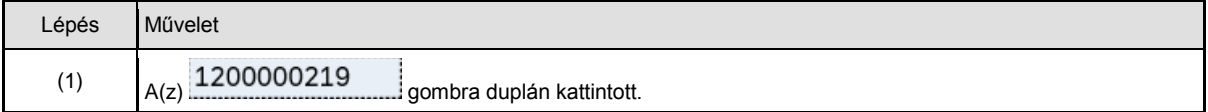

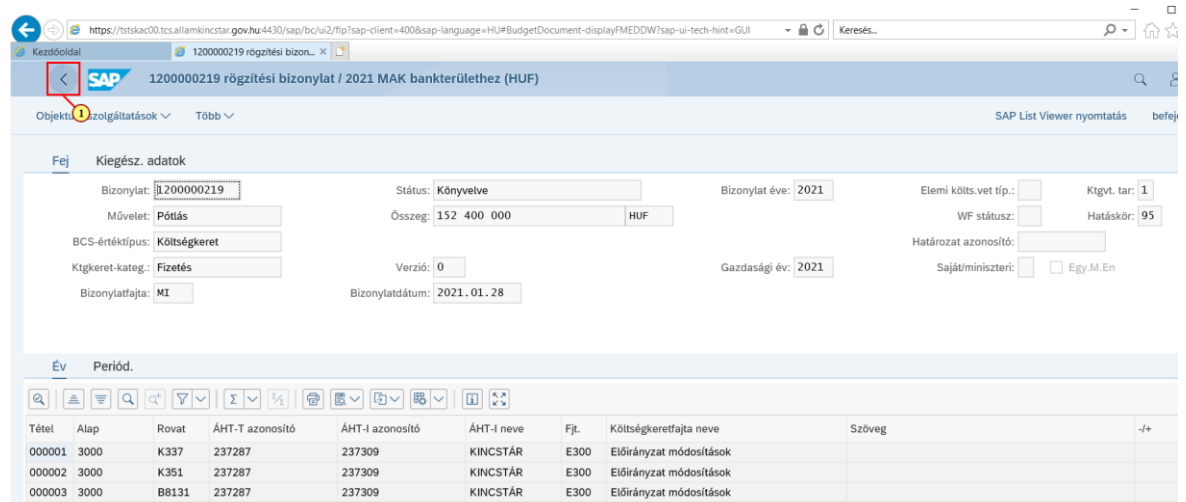

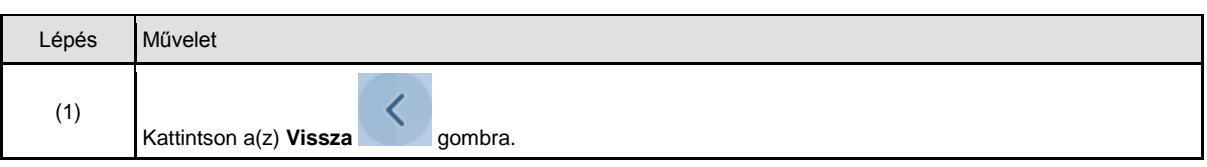

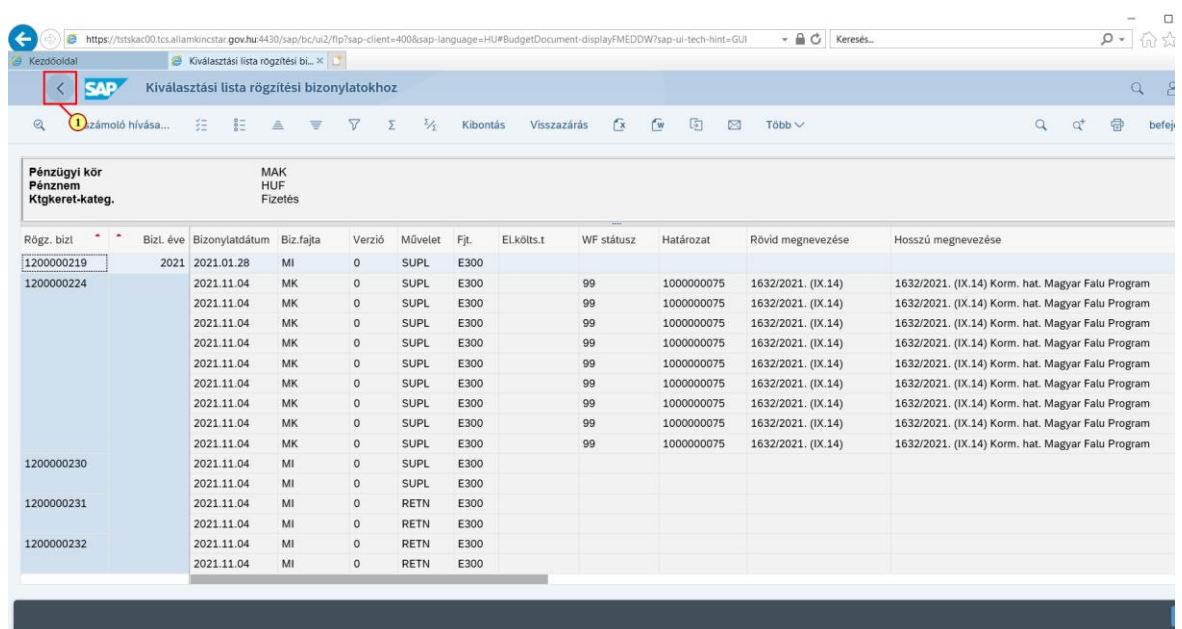

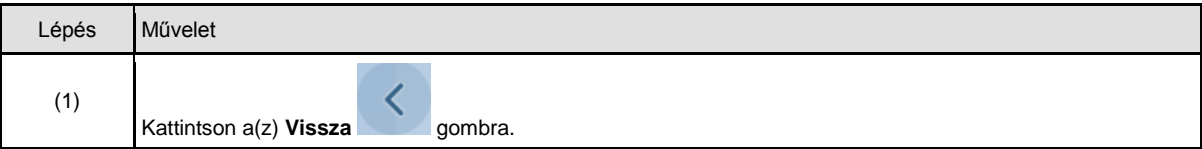

#### **3.4. Határozat bizonylatok letöltése**

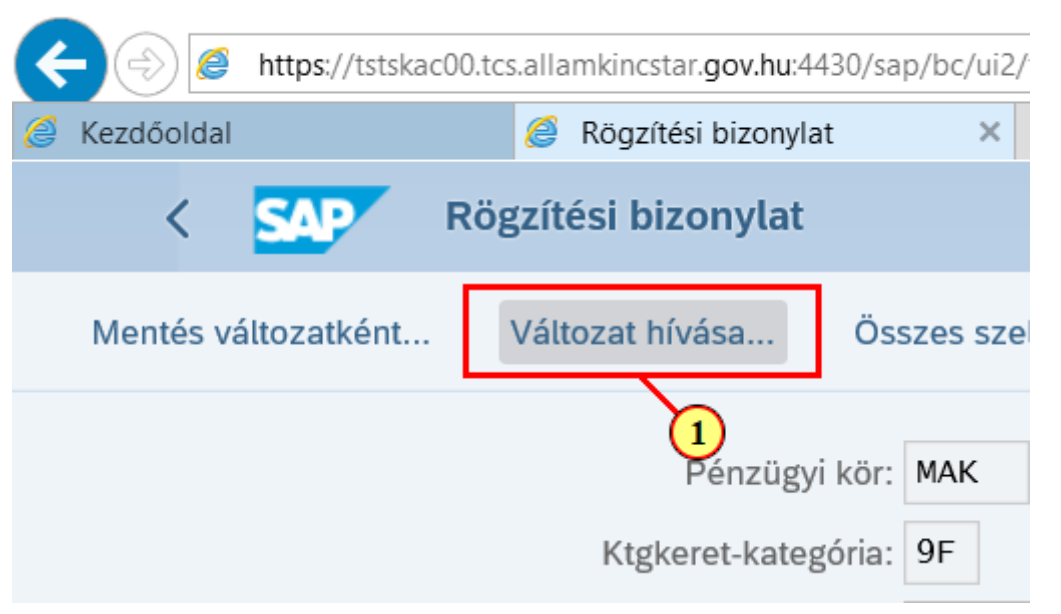

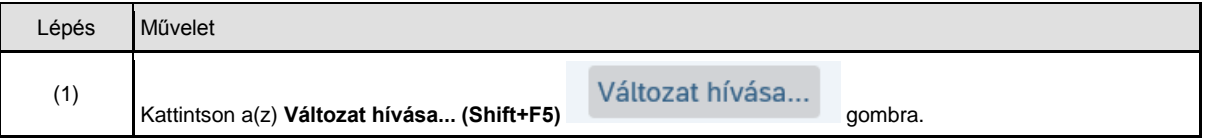

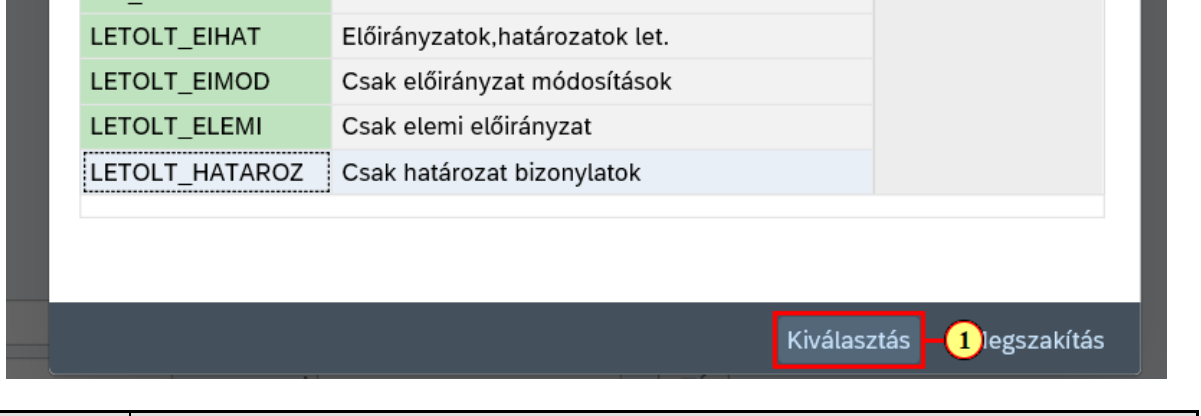

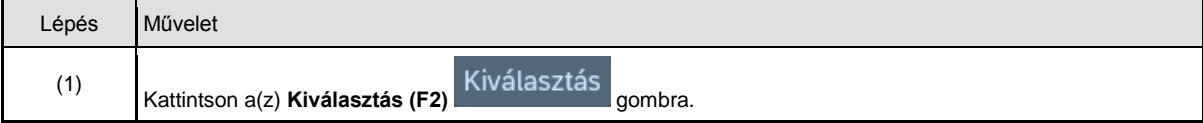

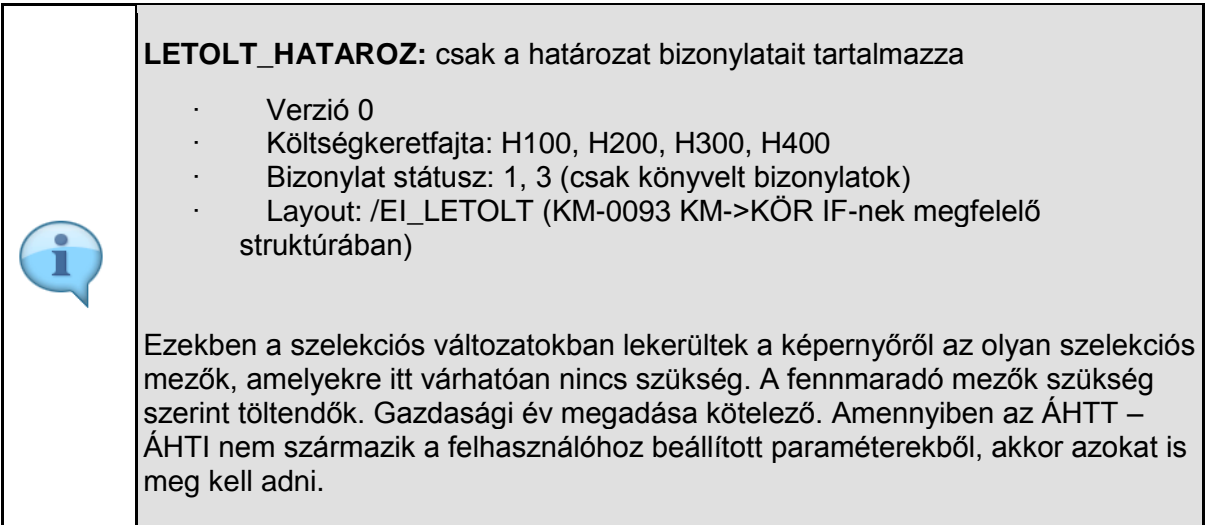

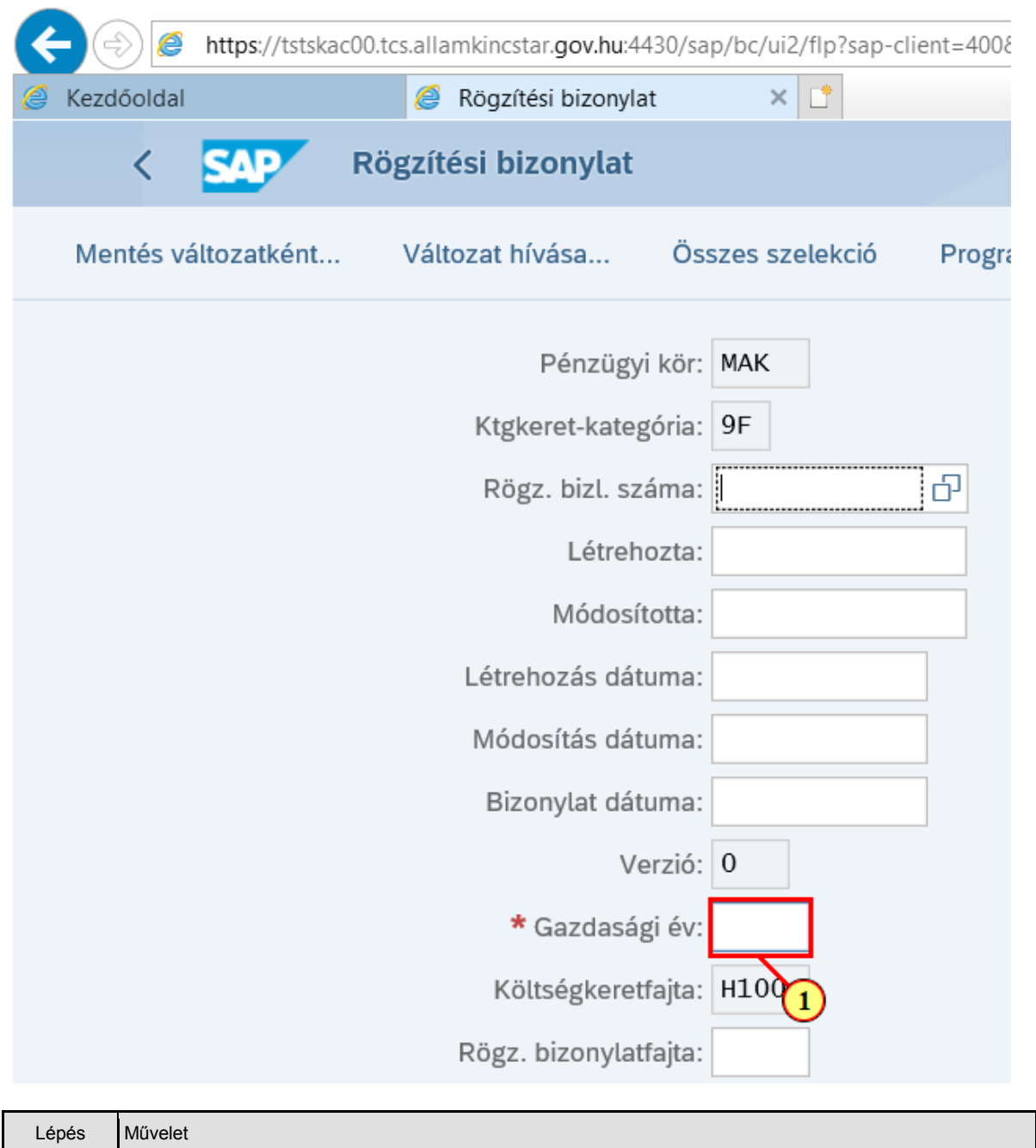

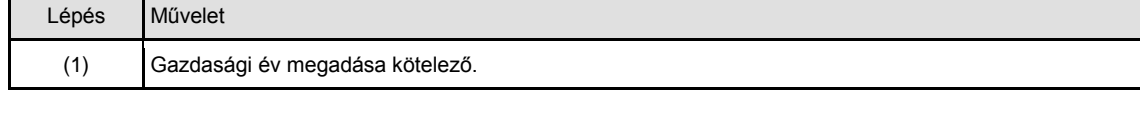

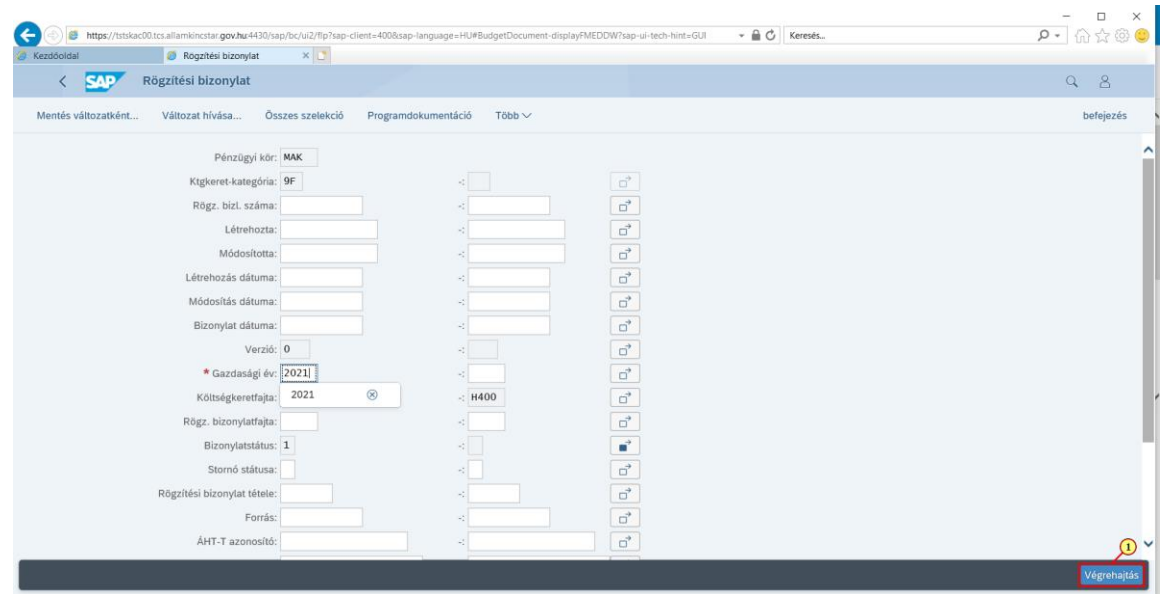

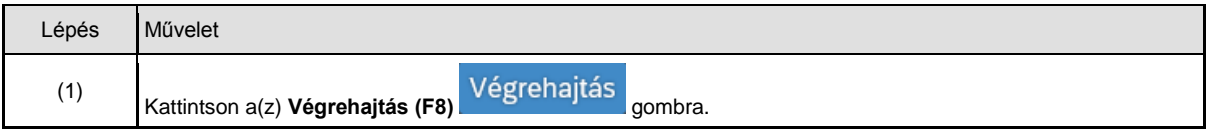

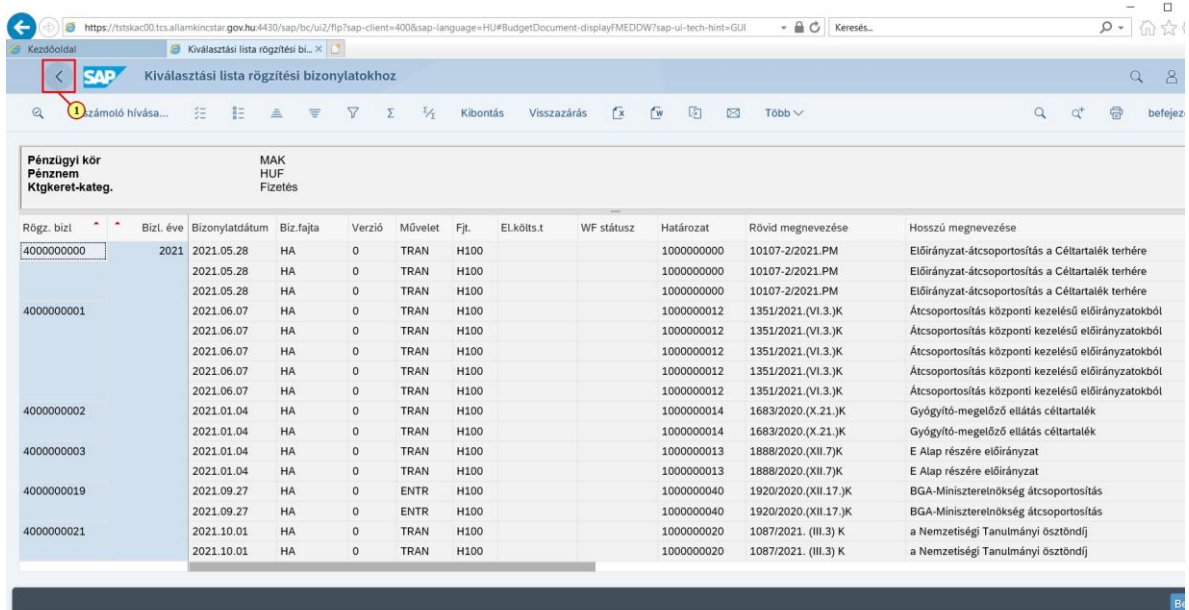

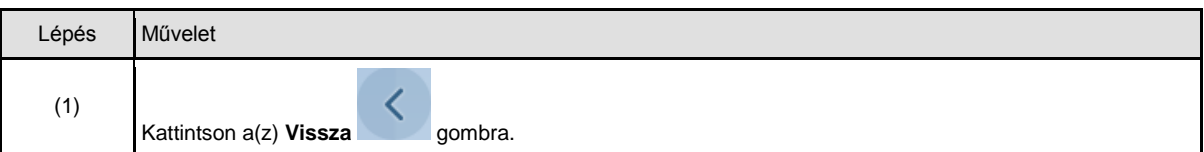

## **4. Határozat végrehajtásának tételes kimutatása**

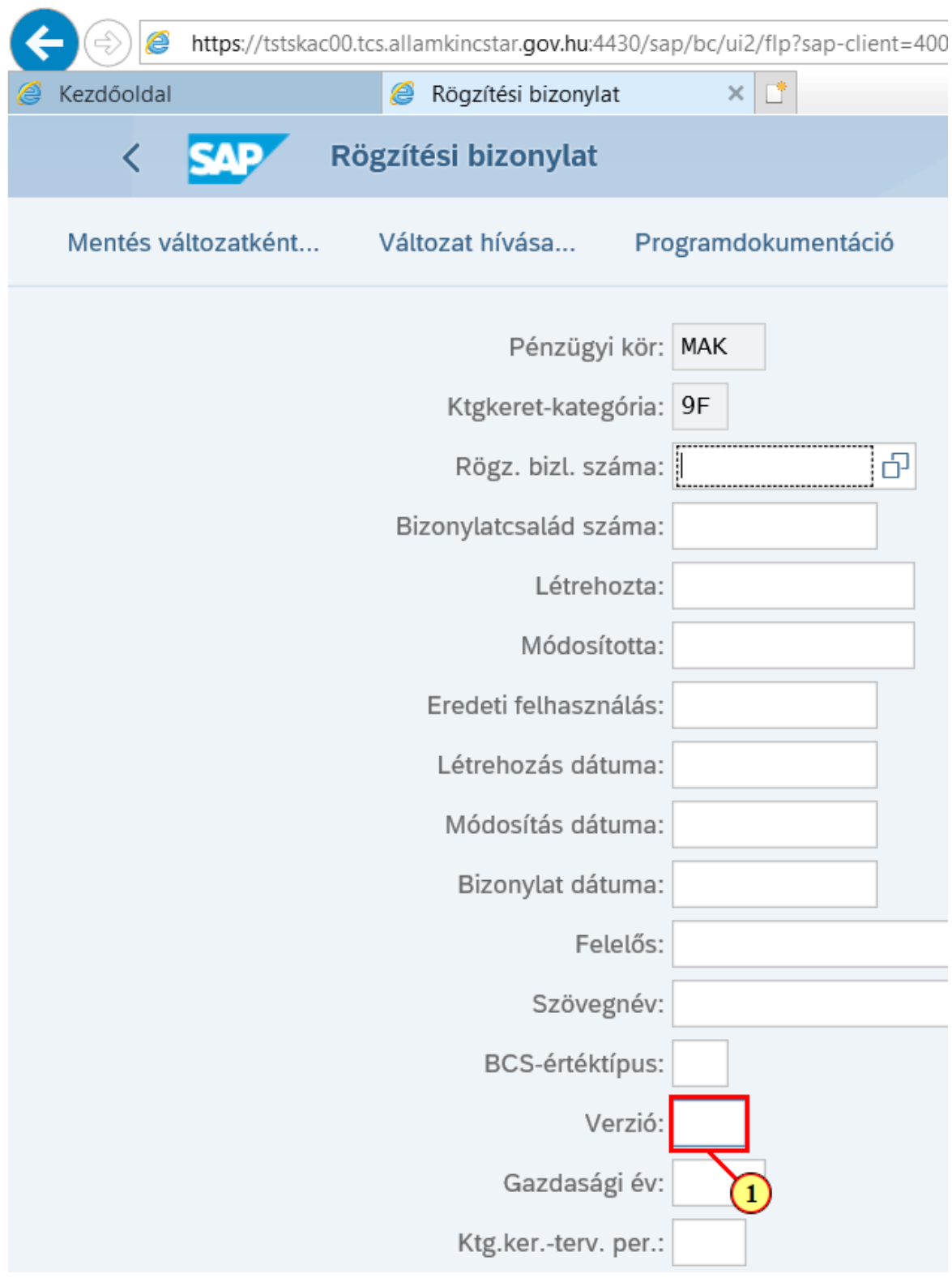

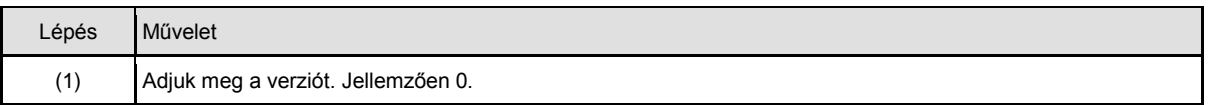

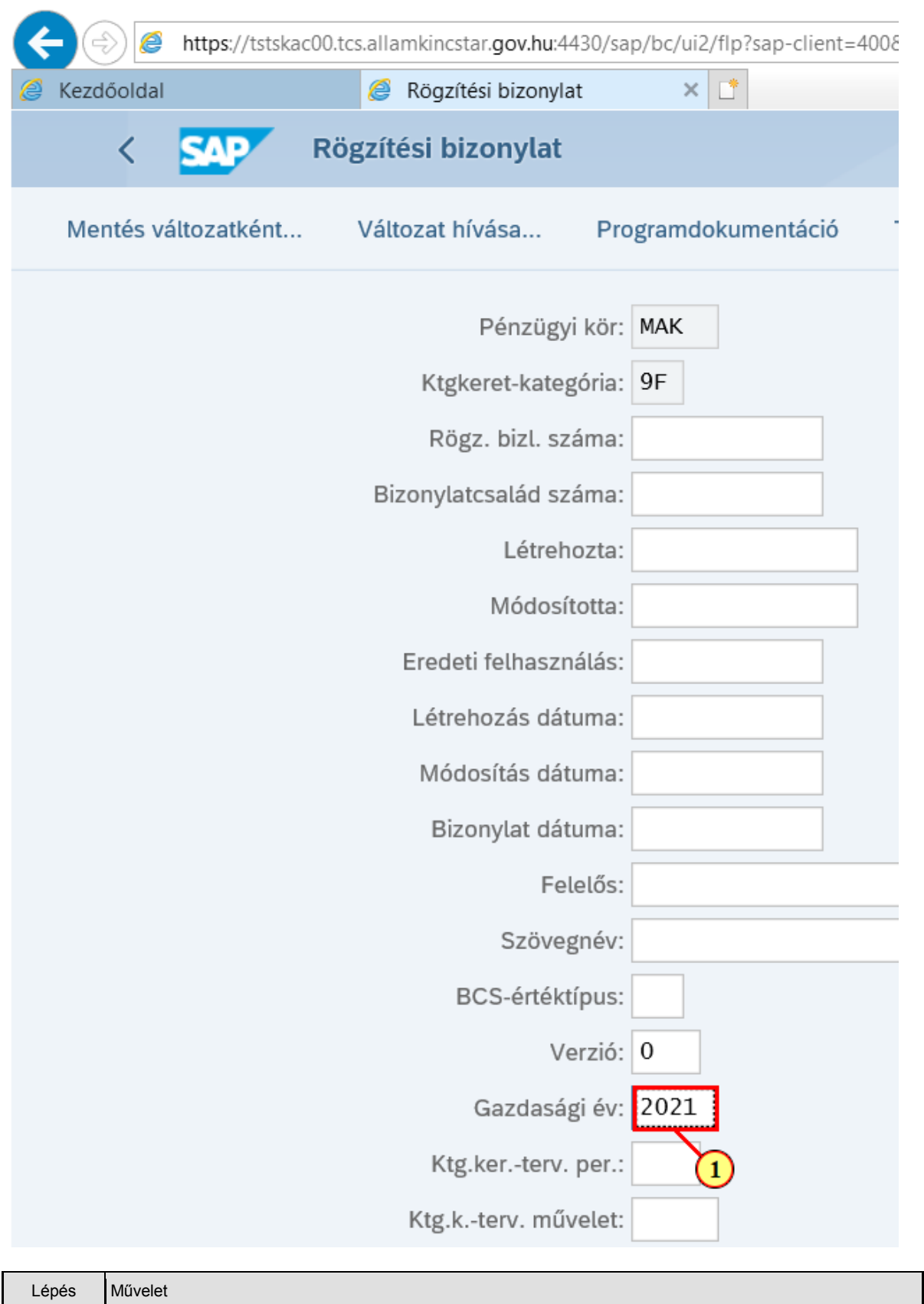

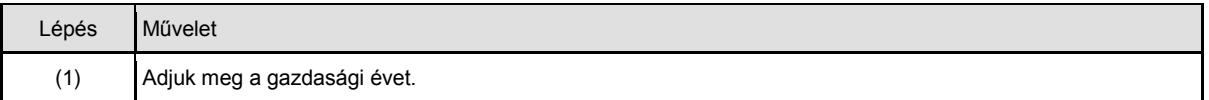

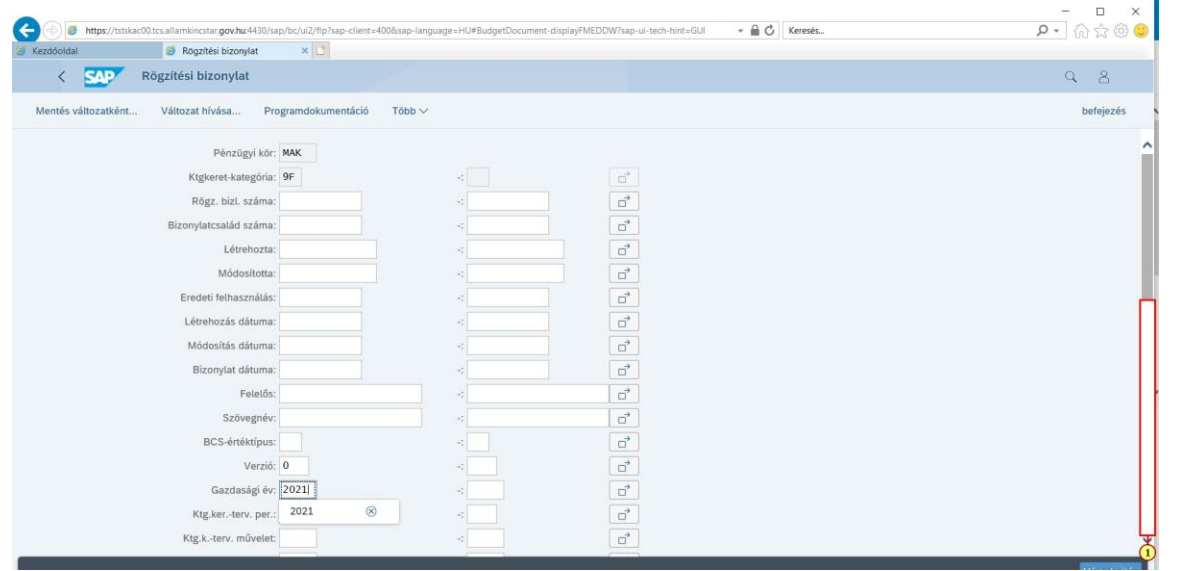

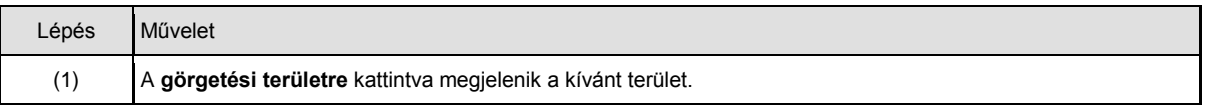

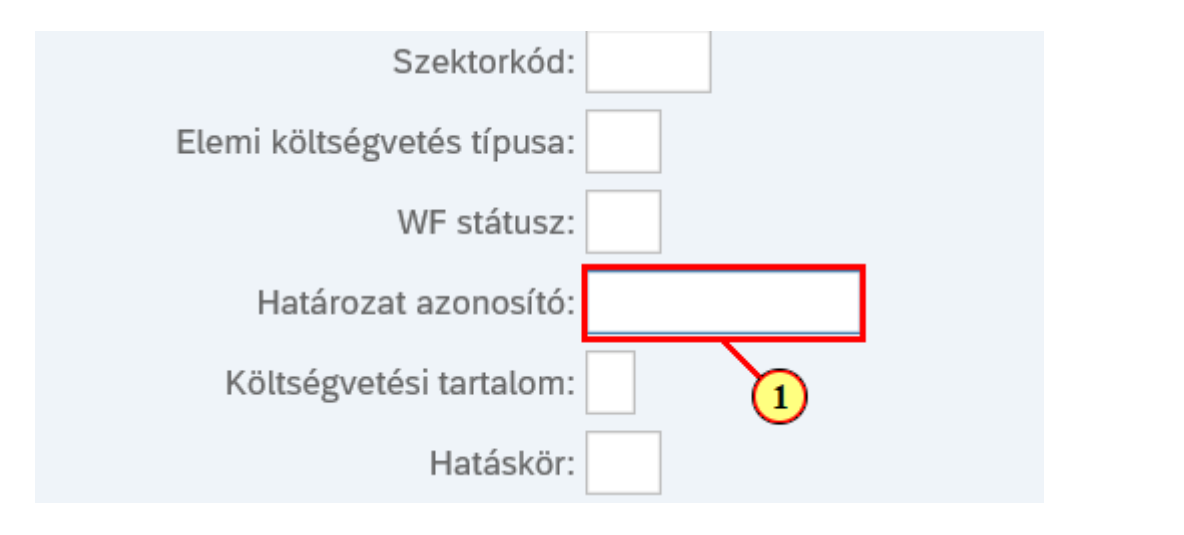

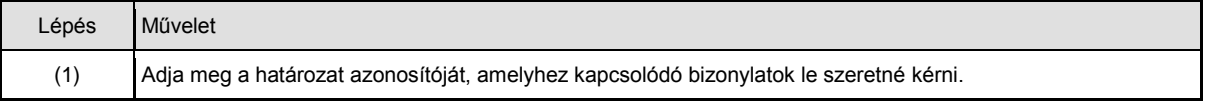

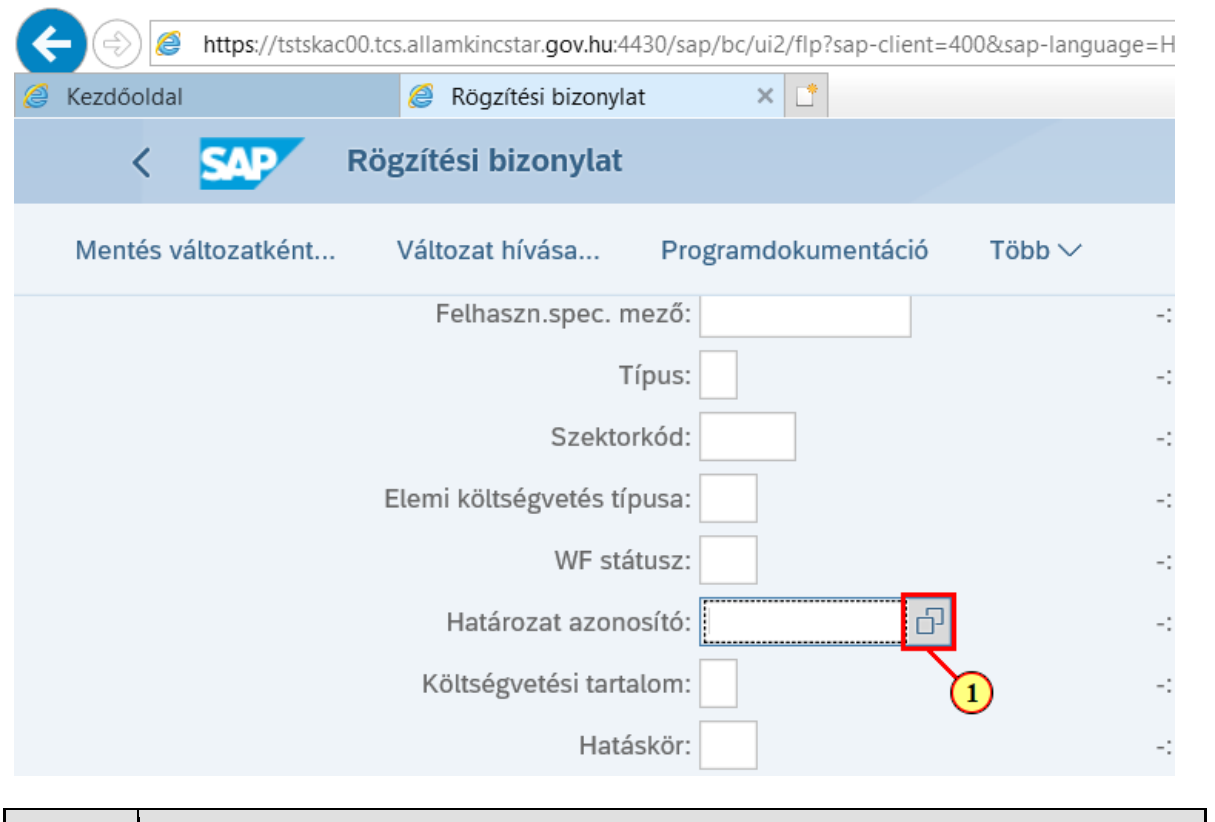

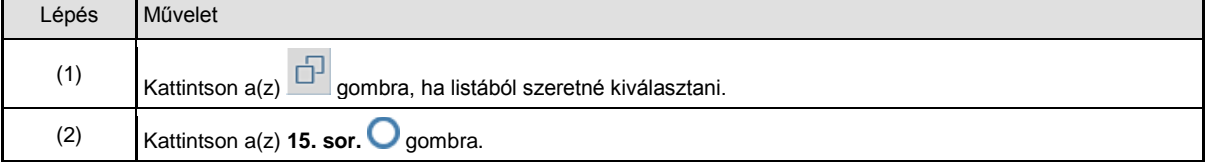

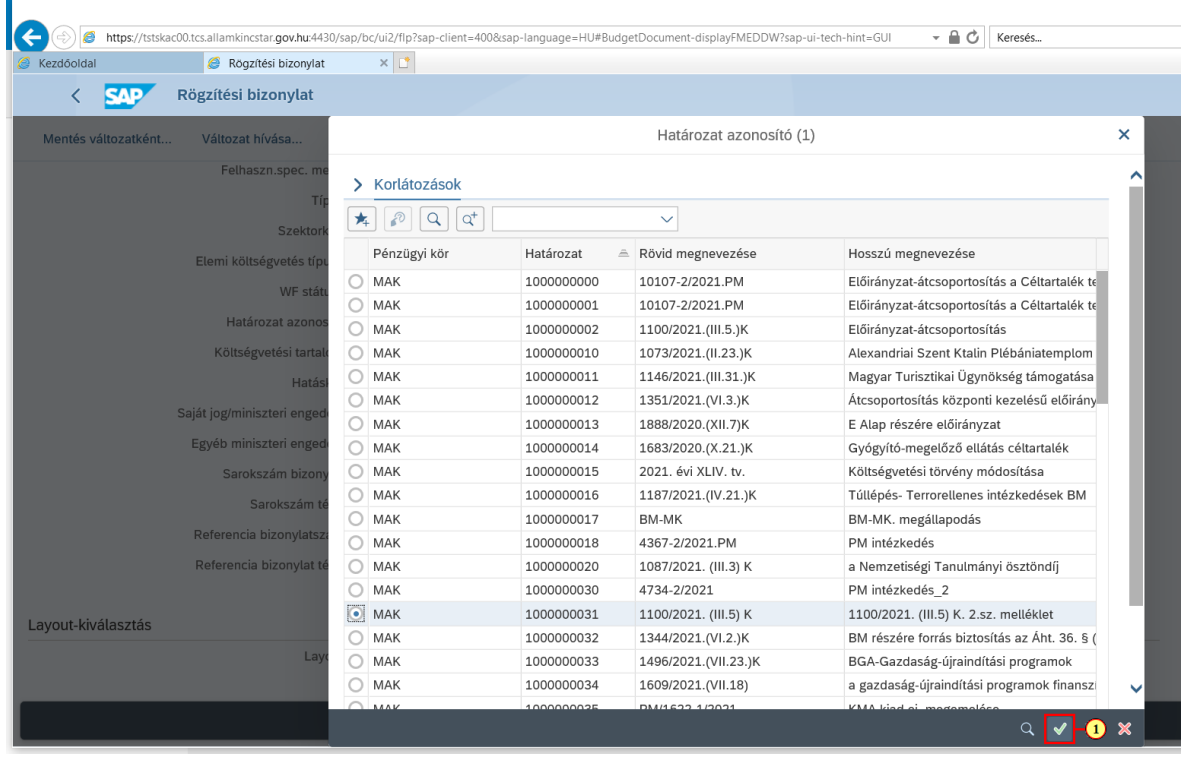

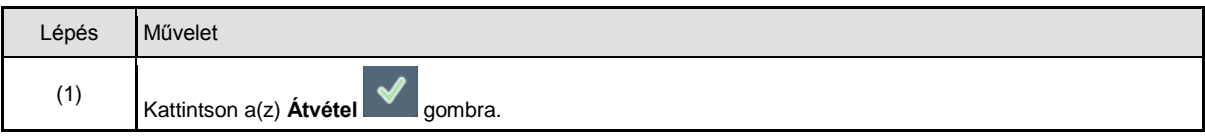

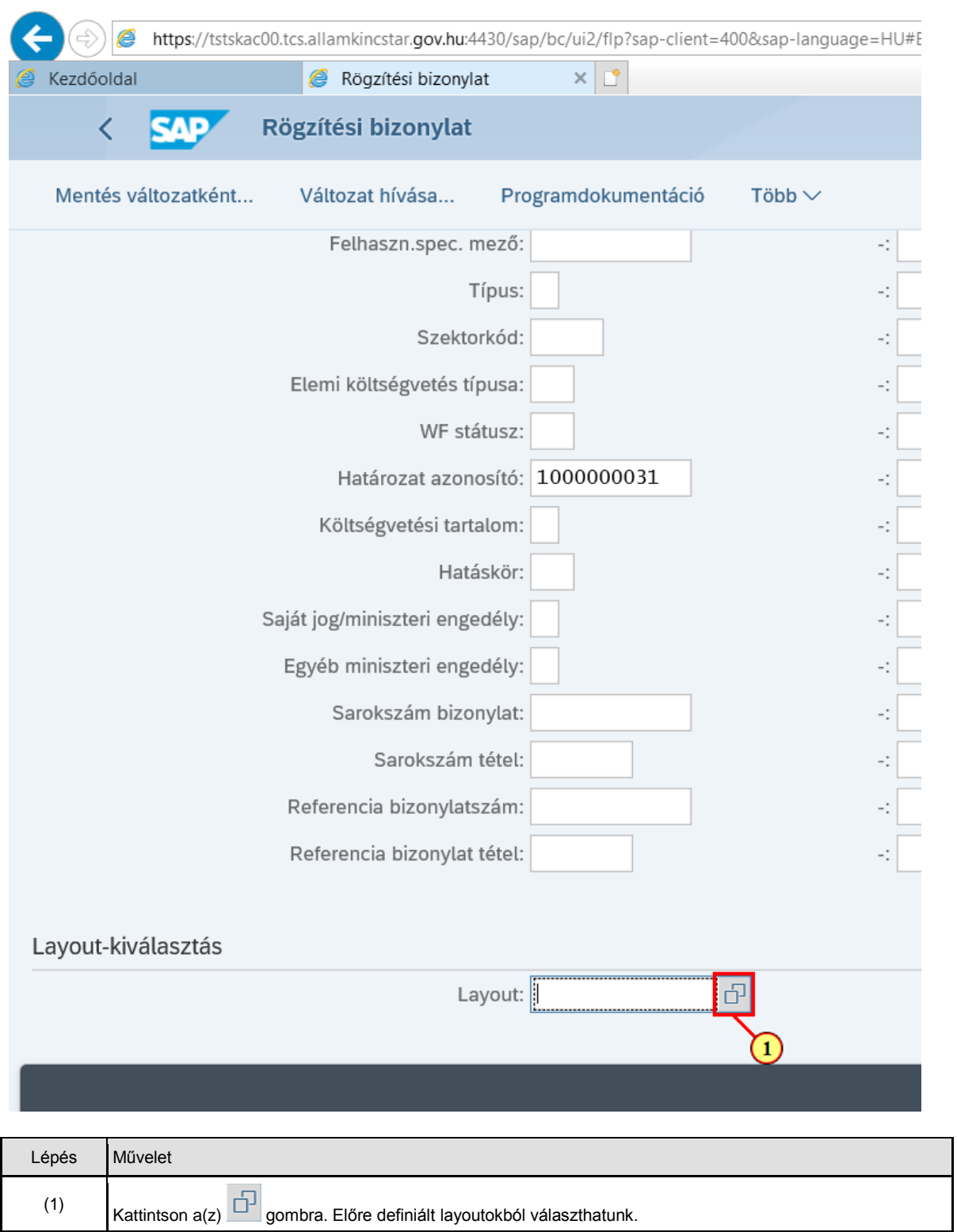

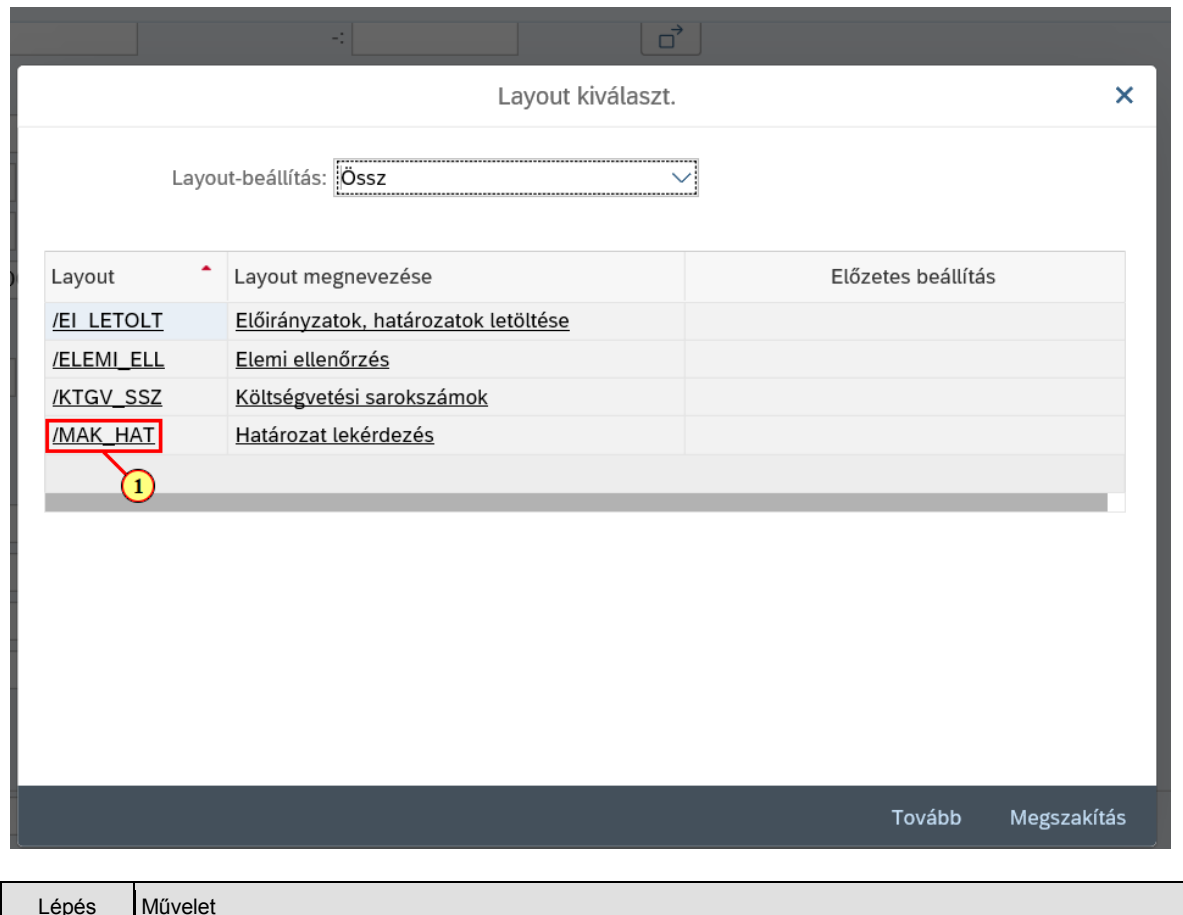

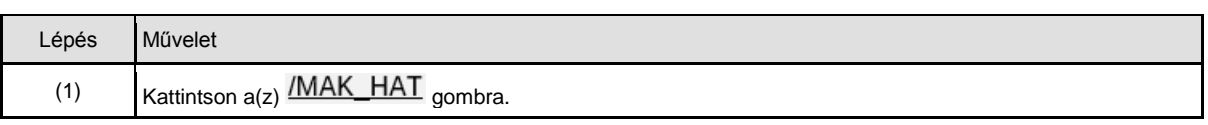

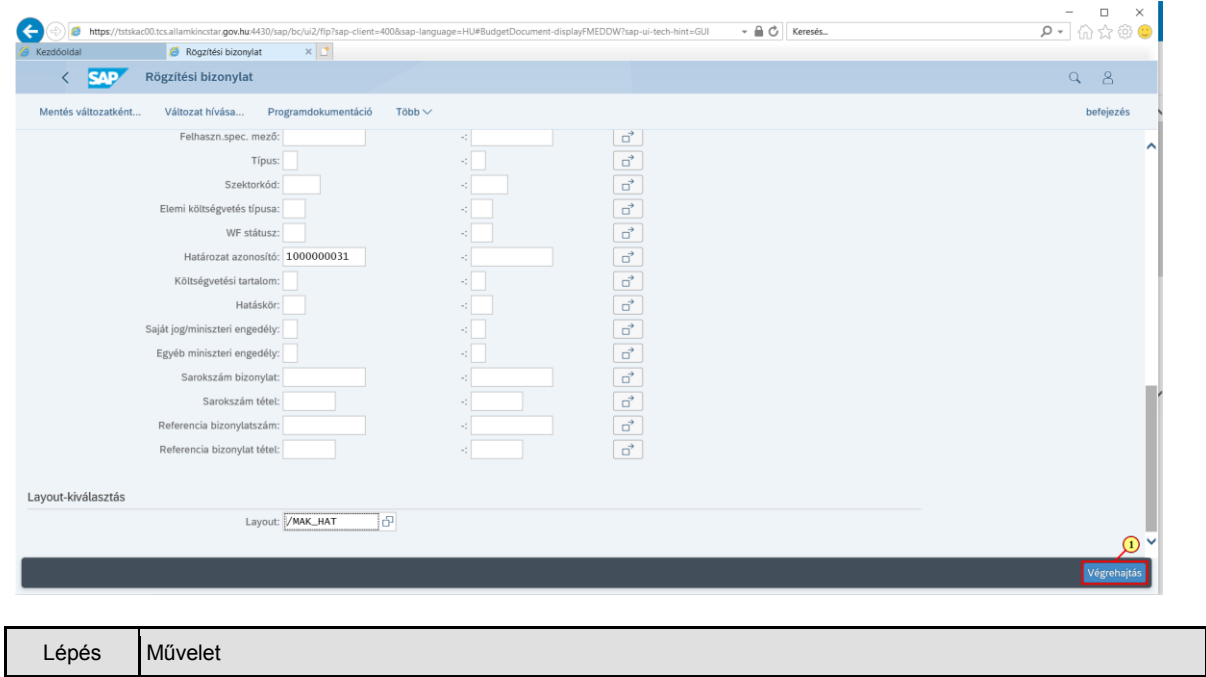

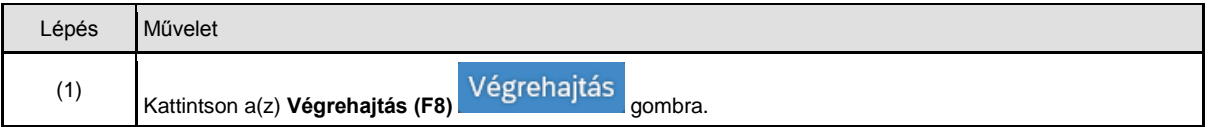

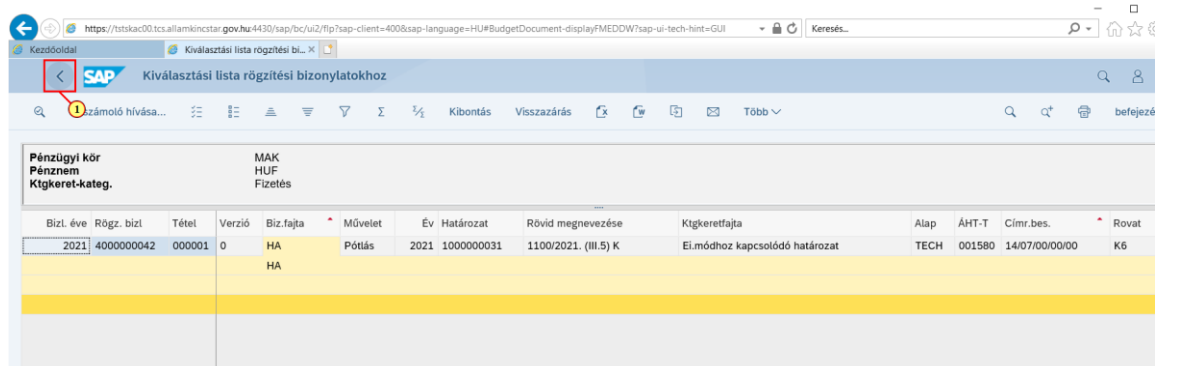

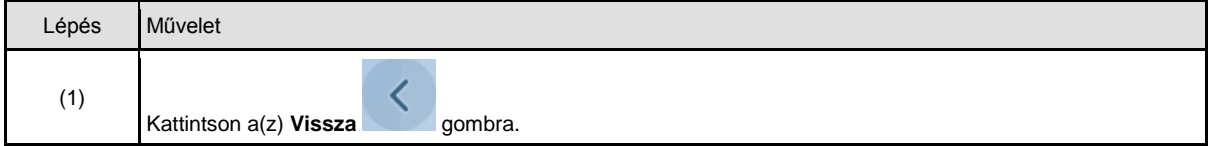

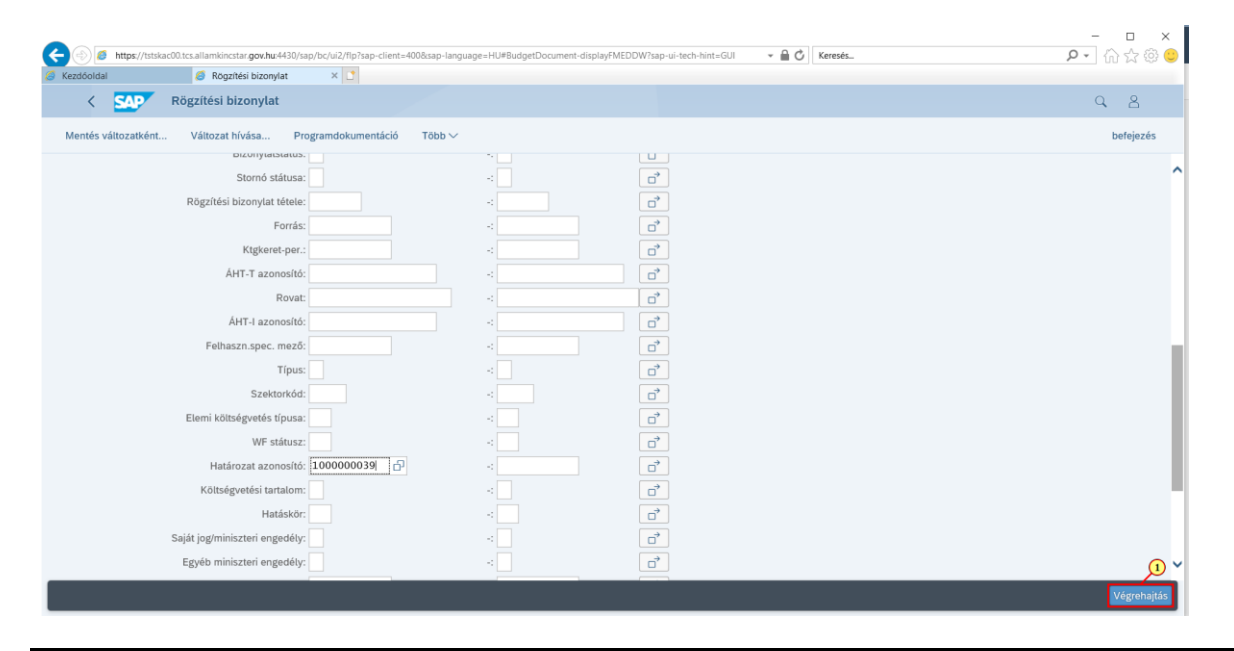

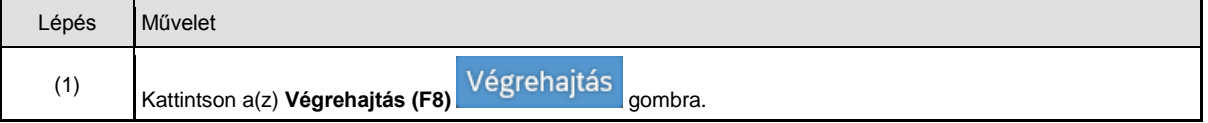

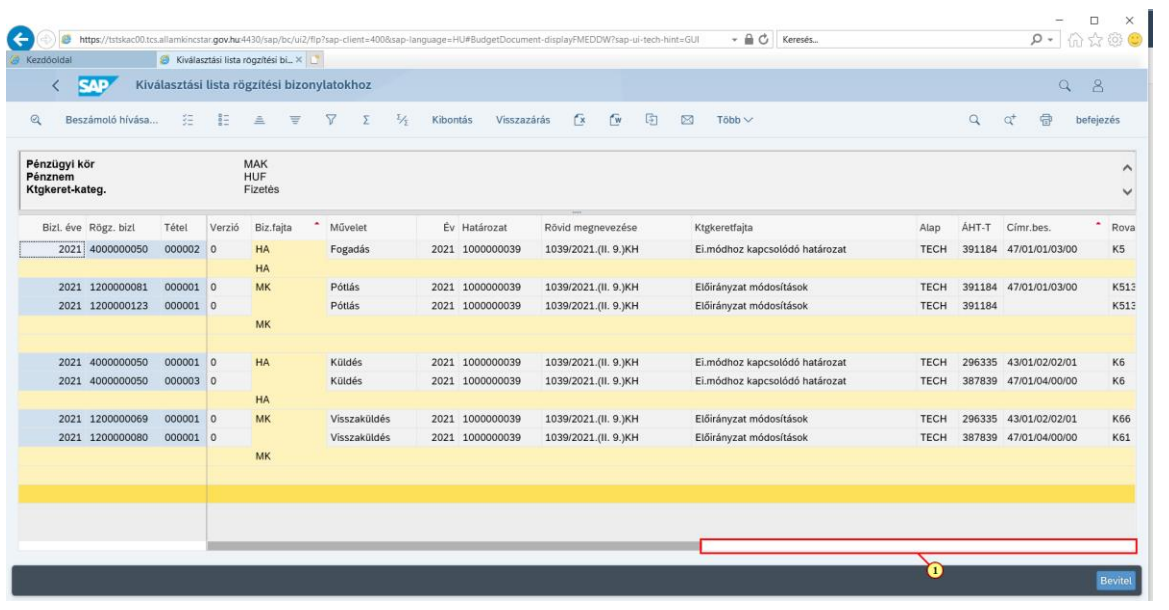

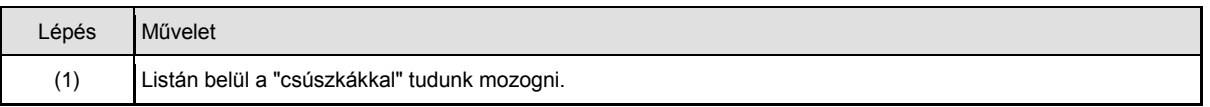

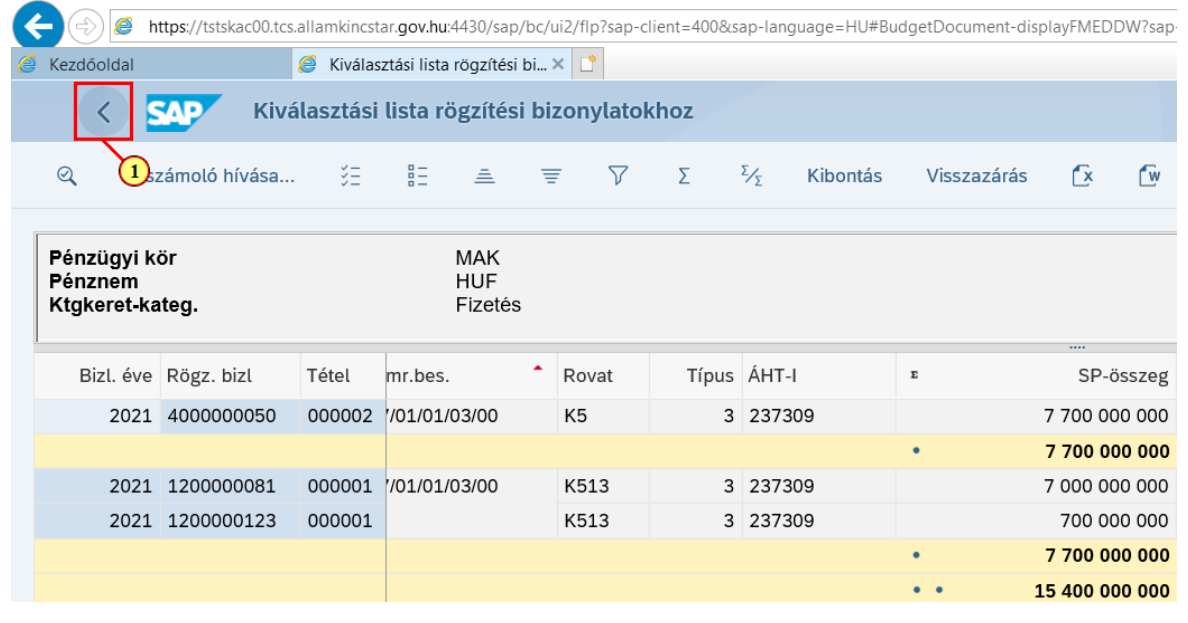

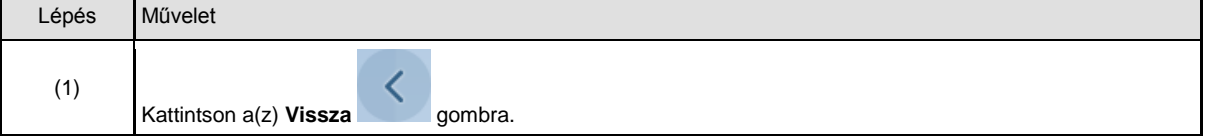

L,

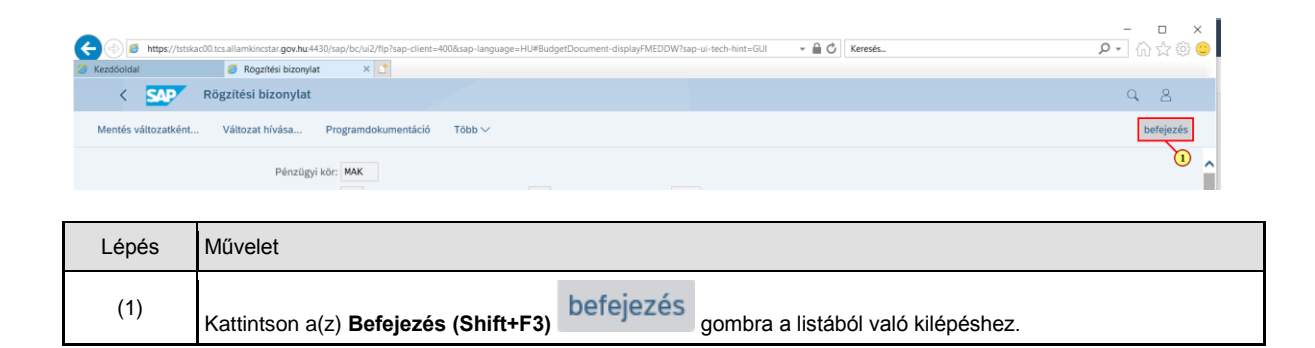

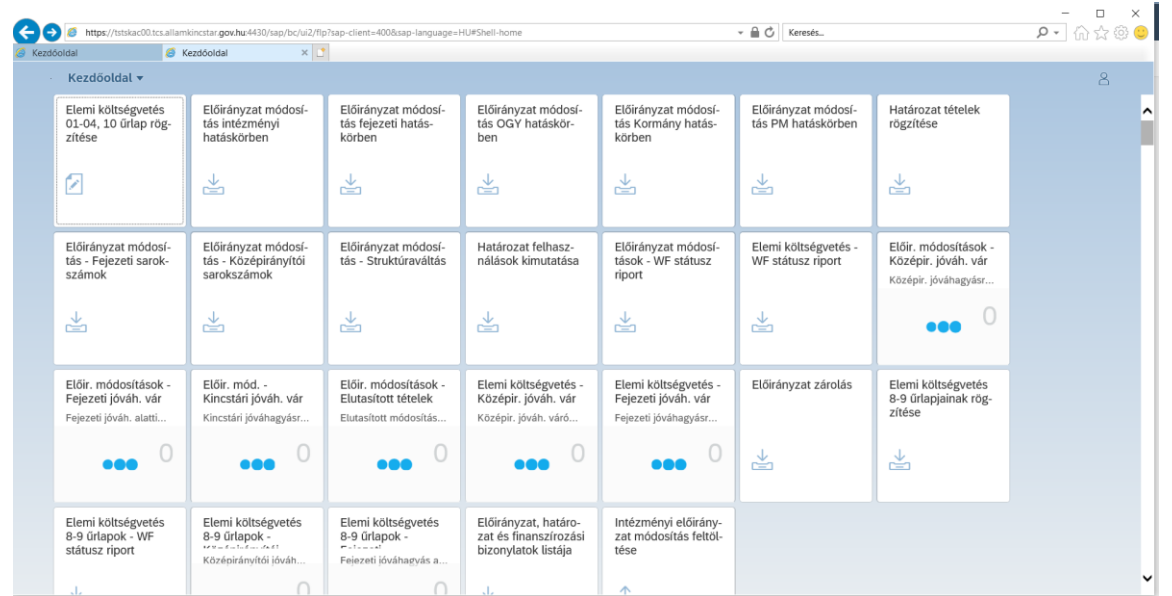